# <span id="page-0-0"></span>**Dell Precision™ M2300 Руководство по обслуживанию**

- [Перед началом работы](file:///C:/data/systems/wsm2300/RU/SM/begin.htm#wp311470) [Использование плат](file:///C:/data/systems/wsm2300/RU/SM/pccard.htm#wp120279) [Устройства в модульном отсеке](file:///C:/data/systems/wsm2300/RU/SM/optical.htm#wp248316) [Жесткий диск](file:///C:/data/systems/wsm2300/RU/SM/hdd.htm#wp575810) [Шарнирная крышка](file:///C:/data/systems/wsm2300/RU/SM/hinge.htm#wp969276) [Клавиатура](file:///C:/data/systems/wsm2300/RU/SM/keyboard.htm#wp352219) [Платы связи](file:///C:/data/systems/wsm2300/RU/SM/minicard.htm#wp365264) [Память](file:///C:/data/systems/wsm2300/RU/SM/memory.htm#wp122506) [Дисплей в сборе](file:///C:/data/systems/wsm2300/RU/SM/display.htm#wp145307) [Внутренняя плата с беспроводной технологией](file:///C:/data/systems/wsm2300/RU/SM/btooth.htm#wp446866) Bluetooth®
- [Батарейка типа «таблетка»](file:///C:/data/systems/wsm2300/RU/SM/coincell.htm#wp904451) [Упор для рук](file:///C:/data/systems/wsm2300/RU/SM/palmrest.htm#wp187766) [Модем](file:///C:/data/systems/wsm2300/RU/SM/modem.htm#wp159358) [Блок радиатора процессора в сборе](file:///C:/data/systems/wsm2300/RU/SM/thermal.htm#wp805436) [Процессор](file:///C:/data/systems/wsm2300/RU/SM/cpu.htm#wp958340) [Устройство чтения плат](file:///C:/data/systems/wsm2300/RU/SM/cardread.htm#wp91600) PC Card [Динамики](file:///C:/data/systems/wsm2300/RU/SM/speaker.htm#wp724437) [Системная плата](file:///C:/data/systems/wsm2300/RU/SM/sysboard.htm#wp175466) [Вентилятор](file:///C:/data/systems/wsm2300/RU/SM/fan.htm#wp158666) [Обновление системы](file:///C:/data/systems/wsm2300/RU/SM/bios.htm#wp283215) BIOS, записанной во флэш-память

**Модель PP18L**

#### **Примечания, замечания и предупреждения**

**ПРИМЕЧАНИЕ.** Содержит важную информацию, которая помогает более эффективно работать с компьютером.

**Э ЗАМЕЧАНИЕ**. Указывает на опасность повреждения оборудования или потери данных и объясняет, как этого избежать.

**ПРЕДУПРЕЖДЕНИЕ. Указывает на потенциальную опасность повреждения имущества, получения травмы или угрозу для жизни.** 

### **Информация, содержащаяся в данном документе, может быть изменена без уведомления. © 2007 Dell Inc. Все права защищены.**

Воспроизведение материалов данного руководства в любой форме без письменного разрешения корпорации Dell строго запрещается.

Товарные знаки, используемые в данном тексте: *Dell,* логотип DELL, а также Dell *Precision* являются товарными знаками корпорации Dell; *Microsoft, Windows w Windows Vista*<br>являются либо товарными знаками, либо охраняеми

Остальные товарные знаки и торговые наименования могут использоваться простоять под трабом заявляющих права на<br>продукции этих фирм. Корпорация Dell не претендует на права собственности в отношении это торговых наменований

*Первоначальный выпуск: 1 октября 2007 г.*

## <span id="page-1-0"></span>**Перед началом работы**

**Dell Precision™ M2300 Руководство по обслуживанию**

- [Рекомендуемые инструменты](#page-1-1)
- [Выключение компьютера](#page-1-2)
- [Перед началом работы с внутренними компонентами компьютера](#page-1-3)

**ПРИМЕЧАНИЕ.** Внешний вид вашего компьютера может немного отличаться от модели, изображенной в данном документе.

**ПРИМЕЧАНИЕ**. Плата PC Card не является загрузочным устройством.

В этом разделе описан порядок извлечения и установки компонентов компьютера. Если не указано иное, каждая процедура подразумевает соблюдение следующих условий:

- l уже выполнены шаги, описанные в разделе [Выключение компьютера](#page-1-2);
- l прочитаны сведения по технике безопасности в *Информационном руководстве по продуктам марки* Dell™;
- l для замены компонента или установки отдельно приобретенного компонента выполните процедуру снятия в обратном порядке.

### <span id="page-1-1"></span>**Рекомендуемые инструменты**

Для выполнения процедур, описанных в этом документе, могут потребоваться следующие инструменты:

- l небольшая отвертка с плоским шлицем
- l крестовая отвертка
- l небольшая пластмассовая палочка
- l гаечный торцовый шестигранный ключ 5 мм
- l компакт-диск с программой обновления Flash BIOS
- l приспособление для извлечения процессора

### <span id="page-1-2"></span>**Выключение компьютера**

**Э ЗАМЕЧАНИЕ**. Во избежание потери данных сохраните и закройте все открытые файлы, и выйдите из всех открытых программы перед выключением компьютера.

- 1. Завершите работу операционной системы:
	- a. Сохраните и закройте все открытые файлы, выйдите из всех открытых программ.
	- **b.** *В операционной системе Microsoft<sup>®</sup> Windows<sup>®</sup> XP нажмите Пуск→ Выключение→ Выключение.*

*<sup>В</sup>Microsoft*® *Windows Vista™* нажмите кнопку «Пуск» в нижнем левом углу «рабочего стола», нажмите стрелку в нижнем правом углу меню «Пуск», изображенную ниже, а затем нажмите **Выключение**.

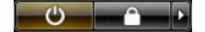

Компьютер выключится по окончании процесса завершения работы операционной системы.

2. Убедитесь, что компьютер и все подключенные к нему устройства выключены. Если после завершения работы компьютера он и подключенные<br>устройства не выключаются автоматически, нажмите кнопку питания и удерживайте ее 4 секу

### <span id="page-1-3"></span>**Перед началом работы с внутренними компонентами компьютера**

Во избежание повреждения компьютера и для собственной безопасности следуйте приведенным ниже инструкциям по технике безопасности.

- **ПРЕДУПРЕЖДЕНИЕ. Перед тем как приступить к выполнению операций данного раздела, выполните инструкции по технике безопасности, описанные в** *Информационном руководстве по продуктам марки* **Dell™.**
- **ПРЕДУПРЕЖДЕНИЕ. Бережно обращайтесь с компонентами и платами. Не дотрагивайтесь до компонентов и контактов платы. Держите плату за края или за металлическую монтажную скобу. Держите компоненты (например, процессор) за края, а не за контакты.**

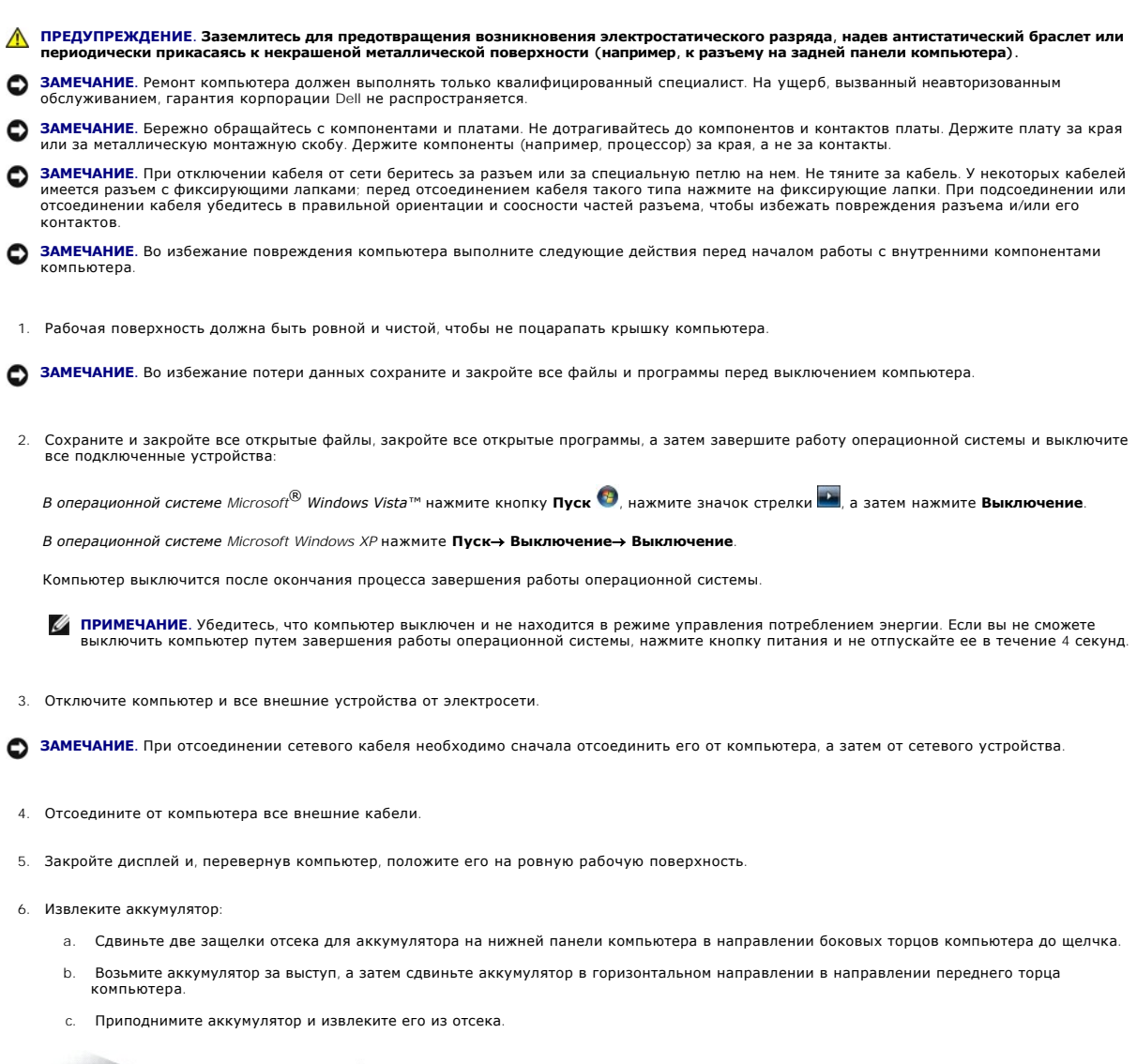

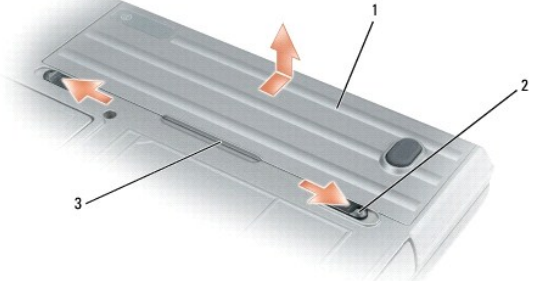

|1 | аккумулятор | 2 | защелки крышки отсека аккумулятора (2) | 3 | выступ на аккумуляторе

- 7. Переверните компьютер вверх дном и нажмите кнопку питания, чтобы снять статическое напряжение с материнской платы.
- 8. Извлеките плату PC Card или ExpressCard (если таковая установлена) из слота PC Card (смотрите [раздел Извлечение платы](file:///C:/data/systems/wsm2300/RU/SM/pccard.htm#wp120337) PC Card или заглушки).
- 9. Извлеките смарт-карту (если таковая установлена) из слота смарт-карты (смотрите раздел [Извлечение смарт](file:///C:/data/systems/wsm2300/RU/SM/pccard.htm#wp120405)-карты).

# <span id="page-4-0"></span>**Обновление системы BIOS, записанной во флэш-память**

**Dell Precision™ M2300 Руководство по обслуживанию**

- [Обновление системы](#page-4-1) BIOS, записанной во флэш- память, с компакт-диска
- О [Обновление системы](#page-4-2) BIOS, записанной во флэ

Если в комплект новой системной платы входит компакт-диск с программой обновления BIOS, обновите BIOS с этого компакт-диска. При отсутствии<br>компакт-диска с программой обновления BIOS обновите BIOS с жесткого диска.

### <span id="page-4-1"></span>**Обновление системы BIOS, записанной во флэш- память, с компакт-диска**

1. Убедитесь, что подключен адаптер переменного тока и правильно установлен основной аккумулятор.

**NOTE:** Если для обновления системы BIOS, записанной во флэш-память, используется компакт-диск с программой обновления BIOS, настройте компьютер на загрузку с компакт-диска, прежде чем вставите в него компакт-диск.

2. Вставьте компакт-диск с программой обновления BIOS и перезагрузите компьютер.

Следуйте инструкциям на экране. Компьютер продолжит загрузку и обновит вновь установленную систему BIOS. После завершения обновления флэш-памяти будет выполнена автоматическая перезагрузка компьютера.

- 3. Нажмите клавишу <F2> во время самотестирования при включении питания, чтобы войти в программу настройки системы.
- 4. Для возврата к настройкам компьютера по умолчанию нажмите клавиши <Alt> и <F>.
- 5. Для сохранения новых настроек конфигурации нажмите клавишу <Esc>, выберите **Save changes and reboot** (Сохранить изменения и перезагрузиться) и нажмите клавишу <Enter>.
- 6. Извлеките из дисковода компакт-диск с программой обновления системы BIOS, записанной во флэш-память, и перезагрузите компьютер.

### <span id="page-4-2"></span>**Обновление системы BIOS, записанной во флэш- память, с жесткого диска**

- 1. Убедитесь, что подключен адаптер переменного тока, правильно установлен основной аккумулятор и подсоединен сетевой кабель.
- 2. Включите компьютер.
- 3. Найдите самый последний файл обновления BIOS для своего компьютера на веб-сайте **support.dell.com**.
- 4. Нажмите **Download Now** (Загрузить), чтобы загрузить этот файл.
- 5. Если откроется окно **Export Compliance Disclaimer** (Правовая оговорка о соблюдении экспортных ограничений), нажмите **Yes, I Accept this Agreement** (Да, я принимаю это соглашение).

Откроется окно **Загрузка файла**.

6. Установите флажок **Сохранить на диск**, а затем нажмите **OK**.

Откроется окно **Сохранить как**.

- 7. Нажмите стрелку «вниз», чтобы просмотреть меню **Сохранить как**, выберите **Рабочий стол**, а затем нажмите кнопку **Сохранить**. Файл будет загружен и сохранен на «рабочем столе».
- 8. Если откроется окно **Загрузка завершена**, нажмите кнопку **Закрыть**.

На «рабочем столе» появится значок файла, имеющий то же имя, что и загруженный файл с обновленной версией версией BIOS.

9. Дважды щелкните значок файла на «рабочем столе» и следуйте инструкциям на экране.

# <span id="page-5-0"></span>**Внутренняя плата с беспроводной технологией Bluetooth®**

**Dell Precision™ M2300 Руководство по обслуживанию**

- ПРЕДУПРЕЖДЕНИЕ. Перед тем как приступить к выполнению операций данного раздела, выполните инструкции по технике безопасности,<br>описанные в *Информационном руководстве по продуктам марки* Dell™.
- ПРЕДУПРЕЖДЕНИЕ. Заземлитесь для предотвращения возникновения электростатического разряда, надев антистатический браслет или<br>периодически прикасаясь к некрашеной металлической поверхности (например, к разъему на задней пан
- **ЗАМЕЧАНИЕ**. Во избежание повреждения системной платы необходимо вынуть основной аккумулятор, прежде чем приступать к работе с<br>внутренними компонентами компьютера (смотрите раздел <u>Перед началом работы с внутренними компо</u>

Если внутренняя плата с беспроводной технологией Bluetooth была приобретена вместе с компьютером, она уже установлена.

- 1. Выполните процедуры, описанные в разделе [Перед началом работы](file:///C:/data/systems/wsm2300/RU/SM/begin.htm#wp311470).
- 2. Снимите шарнирную крышку (смотрите раздел [Шарнирная крышка](file:///C:/data/systems/wsm2300/RU/SM/hinge.htm#wp969276)).

**Э ЗАМЕЧАНИЕ**. Соблюдайте осторожность при извлечении платы во избежание повреждения платы, кабеля платы и окружающих компонентов.

3. Извлеките кабель платы из направляющей.

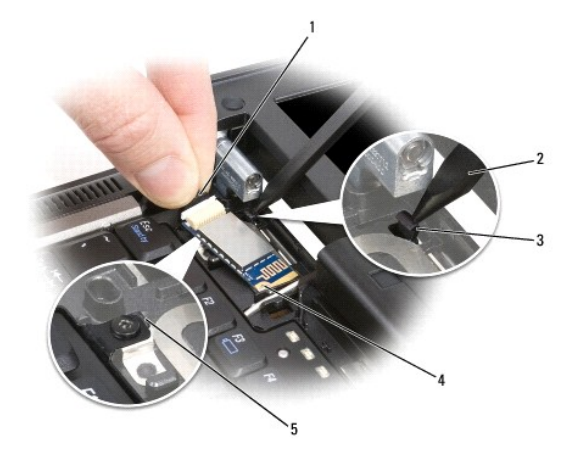

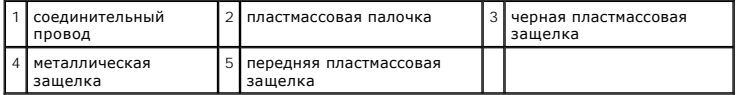

- 4. Взявшись за кабель платы одной рукой, слегка прижмите черную пластмассовую защелку пластмассовой палочкой, чтобы высвободить край платы, к которому подсоединяется кабель.
- 5. Продолжая удерживать кабель платы одной рукой, осторожно выдвиньте плату из-под металлической защелки другой рукой.

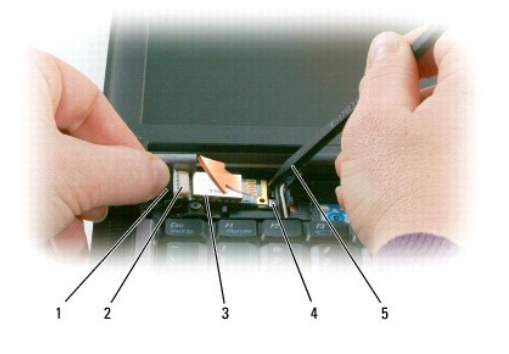

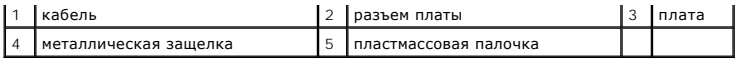

6. Приподнимите плату и извлеките ее из отсека, стараясь не тянуть за кабель платы с чрезмерным усилием.

7. Отсоедините плату от кабеля и извлеките платы из компьютера.

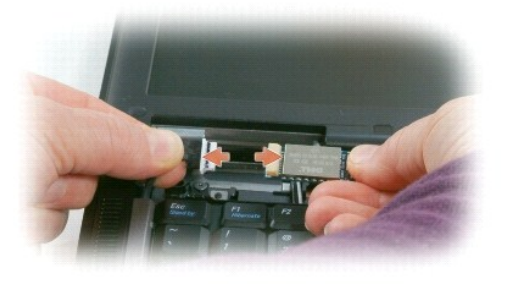

# <span id="page-7-0"></span>**Устройство чтения плат PC Card**

**Dell Precision™ M2300 Руководство по обслуживанию**

- ПРЕДУПРЕЖДЕНИЕ. Перед тем как приступить к выполнению операций данного раздела, выполните инструкции по технике безопасности,<br>описанные в *Информационном руководстве по продуктам марки* Dell™.
- ПРЕДУПРЕЖДЕНИЕ. Заземлитесь для предотвращения возникновения электростатического разряда, надев антистатический браслет или<br>периодически прикасаясь к некрашеной металлической поверхности (например, к разъему на задней пан
- 1. Выполните инструкции в разделе [Перед началом работы](file:///C:/data/systems/wsm2300/RU/SM/begin.htm#wp311470).
- 2. Извлеките любое установленное в модульный отсек устройство (смотрите раздел [Устройства в модульном отсеке](file:///C:/data/systems/wsm2300/RU/SM/optical.htm#wp248316)).
- 3. Снимите шарнирную крышку (смотрите раздел [Шарнирная крышка](file:///C:/data/systems/wsm2300/RU/SM/hinge.htm#wp969276)).
- 4. Снимите клавиатуру (смотрите раздел [Извлечение клавиатуры](file:///C:/data/systems/wsm2300/RU/SM/keyboard.htm#wp352227)).
- 5. Снимите упор для рук (смотрите раздел [Упор для рук](file:///C:/data/systems/wsm2300/RU/SM/palmrest.htm#wp187766)).
- 6. Выверните четыре винта M2 x 3 мм, которыми крепится устройство чтения плат PC Card.

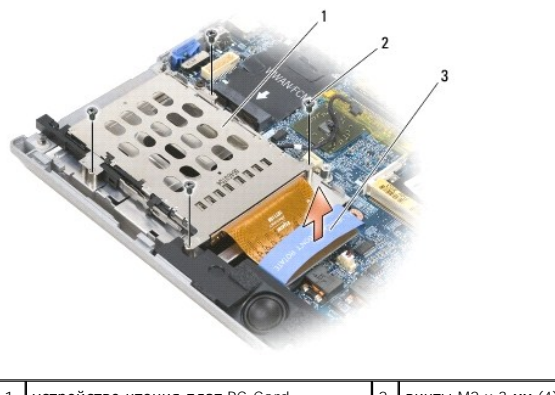

 $\frac{1}{2}$  винты M2 x 3 мм (4)  $\frac{1}{3}$  язычок

**ЗАМЕЧАНИЕ**. Во избежание повреждения разъема устройства чтения плат PC Card не поворачивайте и не отклоняйте разъем в сторону во<br>время извлечения. Осторожно потяните за язычок строго вертикально, избегая чрезмерных усили

7. Для отсоединения разъема устройства чтения плат PC Card от системной платы используйте язычок.

# <span id="page-8-0"></span>**Батарейка типа «таблетка»**

**Dell Precision™ M2300 Руководство по обслуживанию**

- ПРЕДУПРЕЖДЕНИЕ. Перед тем как приступить к выполнению операций данного раздела, выполните инструкции по технике безопасности,<br>описанные в *Информационном руководстве по продуктам марки* Dell™.
- ПРЕДУПРЕЖДЕНИЕ. Заземлитесь для предотвращения возникновения электростатического разряда, надев антистатический браслет или<br>периодически прикасаясь к некрашеной металлической поверхности (например, к разъему на задней пан
- **ЗАМЕЧАНИЕ**. Во избежание повреждения системной платы необходимо вынуть основной аккумулятор, прежде чем приступать к работе с<br>внутренними компонентами компьютера (смотрите раздел <u>Перед началом работы с внутренними компо</u>
- 1. Выполните процедуры, описанные в разделе [Перед началом работы](file:///C:/data/systems/wsm2300/RU/SM/begin.htm#wp311470).
- 2. Снимите шарнирную крышку (смотрите раздел [Шарнирная крышка](file:///C:/data/systems/wsm2300/RU/SM/hinge.htm#wp969276)).
- 3. Снимите клавиатуру (смотрите раздел [Извлечение клавиатуры](file:///C:/data/systems/wsm2300/RU/SM/keyboard.htm#wp352227)).

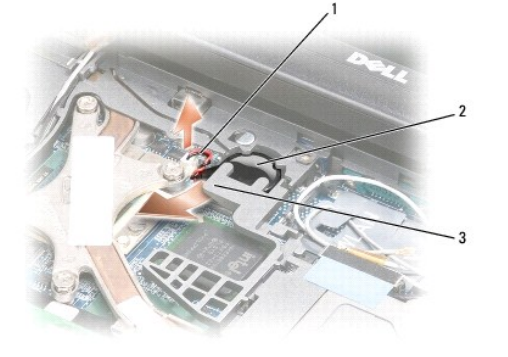

 $\vert 1 \vert$ разъем кабеля батарейки  $\vert 2 \vert$ батарейка типа «таблетка»  $\vert 3 \vert$ пластмассовый майлар

- 4. Отсоедините разъем кабеля батарейки от разъема системной платы.
- 5. Соблюдая осторожность, чтобы не повредить пластмассу, слегка приподнимите уголок пластмассового майлара над батарейкой.
- 6. Удерживая пластмассовый майлар, захватите батарейку и извлеките ее из отсека.

#### <span id="page-9-0"></span>**Процессор**

**Dell Precision™ M2300 Руководство по обслуживанию**

- [Извлечение процессора](#page-9-1)
- [Установка процессора](#page-10-0)

### <span id="page-9-1"></span>**Извлечение процессора**

- ПРЕДУПРЕЖДЕНИЕ. Перед тем как приступить к выполнению операций данного раздела, выполните инструкции по технике безопасности,<br>описанные в *Информационном руководстве по продуктам марки* Dell™.
- ПРЕДУПРЕЖДЕНИЕ. Заземлитесь для предотвращения возникновения электростатического разряда, надев антистатический браслет или<br>периодически прикасаясь к некрашеной металлической поверхности (например, к разъему на задней пан
- **ЗАМЕЧАНИЕ**. Во избежание прерывистого контакта между кулачковым винтом гнезда с нулевым усилием сочленения и процессором во время<br>извлечения или обратной установки процессора слегка нажмите на центральную часть процессор винт.
- **Э ЗАМЕЧАНИЕ**. Во избежание повреждения процессора держите отвертку перпендикулярно процессору, когда будете поворачивать кулачковый винт.
- 1. Выполните инструкции в разделе [Перед началом работы](file:///C:/data/systems/wsm2300/RU/SM/begin.htm#wp311470).
- 2. Извлеките любое установленное в модульный отсек устройство (смотрите раздел [Устройства в модульном отсеке](file:///C:/data/systems/wsm2300/RU/SM/optical.htm#wp248316)).
- 3. Снимите шарнирную крышку (смотрите раздел [Шарнирная крышка](file:///C:/data/systems/wsm2300/RU/SM/hinge.htm#wp969276)).
- 4. Снимите клавиатуру (смотрите раздел [Извлечение клавиатуры](file:///C:/data/systems/wsm2300/RU/SM/keyboard.htm#wp352227)).
- 5. Снимите упор для рук (смотрите раздел [Упор для рук](file:///C:/data/systems/wsm2300/RU/SM/palmrest.htm#wp187766)).
- 6. Извлеките блок радиатора процессора в сборе (смотрите раздел [Извлечение блока радиатора процессора в сборе](file:///C:/data/systems/wsm2300/RU/SM/thermal.htm#wp805440)).
- **Э ЗАМЕЧАНИЕ**. Извлекать процессор следует строго вертикально. Соблюдайте осторожность, чтобы не погнуть контакты процессора.
- 7. Чтобы ослабить гнездо с нулевым усилием сочленения, поверните кулачковый винт этого гнезда против часовой стрелки до упора с помощью небольшой отвертки с плоским шлицем.

Кулачковым винтом гнезда с нулевым усилием сочленения процессор крепится к системной плате. Обратите внимание на стрелку на кулачковом винте гнезда с нулевым усилием сочленения.

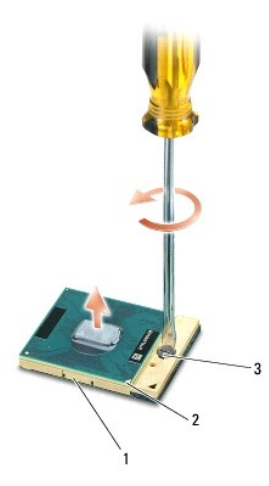

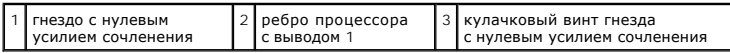

8. Извлеките процессор.

### <span id="page-10-0"></span>**Установка процессора**

- ПРЕДУПРЕЖДЕНИЕ. Перед тем как приступить к выполнению операций данного раздела, выполните инструкции по технике безопасности,<br>описанные в *Информационном руководстве по продуктам марки* Dell™.
- ПРЕДУПРЕЖДЕНИЕ. Заземлитесь для предотвращения возникновения электростатического разряда, надев антистатический браслет или<br>периодически прикасаясь к некрашеной металлической поверхности (например, к разъему на задней пан
- **ЗАМЕЧАНИЕ.** Убедитесь, что кулачковый зажим полностью открыт, прежде чем будете устанавливать процессор. Для надлежащей установки процессора на посадочное место в гнезде с нулевым усилием сочленения не требуются значительные усилия.
- **ЗАМЕЧАНИЕ.** Неправильная установка процессора на посадочное место может привести к прерывистому контакту или неустранимому 0 повреждению процессора и гнезда с нулевым усилием сочленения.
- 1. Установите ребро процессора с выводом 1 таким образом, чтобы оно было обращено в сторону треугольника на системной плате, и вставьте процессор в гнездо с нулевым усилием сочленения.

Если процессор установлен правильно все четыре ребра должны находиться на одной высоте. Если одно ребро или несколько ребер процессора<br>оказались выше других, значит, процессор установлен неправильно.

- **3 ЗАМЕЧАНИЕ**. Во избежание прерывистого контакта между кулачковым винтом гнезда с нулевым усилием сочленения и процессором во время извлечения или обратной установки процессора слегка нажмите на центральную часть процессора, когда будете поворачивать кулачковый винт.
- 2. Затяните гнездо с нулевым усилием сочленения, повернув кулачковый винт по часовой стрелке, чтобы надежно закрепить процессор на системной плате.
- 3. Отделите предохранительную пленку от термоохлаждающей накладки и приклейте эту накладку к той части блока радиатора в сборе, которая закрывает процессор.
- 4. Установите на место блок радиатора процессора в сборе (смотрите раздел [Блок радиатора процессора в сборе](file:///C:/data/systems/wsm2300/RU/SM/thermal.htm#wp805436)).
- 5. Установите на место упор для рук (смотрите раздел [Упор для рук](file:///C:/data/systems/wsm2300/RU/SM/palmrest.htm#wp187766)).

**NOTE:** Если необходимо, не забудьте повторно подсоединить батарейку типа «таблетка» (смотрите раздел [Батарейка типа «таблетка»](file:///C:/data/systems/wsm2300/RU/SM/coincell.htm#wp904451)), прежде чем устанавливать на место клавиатуру.

- 6. Установите на место клавиатуру (смотрите раздел [Обратная установка клавиатуры](file:///C:/data/systems/wsm2300/RU/SM/keyboard.htm#wp352281)).
- 7. Установите на место шарнирную крышку (смотрите раздел [Шарнирная крышка](file:///C:/data/systems/wsm2300/RU/SM/hinge.htm#wp969276)).
- 8. Установите на место устройство, извлеченное из модульного отсека (смотрите раздел [Устройства в модульном отсеке](file:///C:/data/systems/wsm2300/RU/SM/optical.htm#wp248316)).
- 9. Замените батарейку.
- 10. Обновите BIOS, воспользовавшись компакт-диском с программой обновления системы BIOS, записанной во флэш-память (смотрите раздел ы BIOS, записанной во флэш-память)

# <span id="page-11-2"></span><span id="page-11-0"></span>**Дисплей в сборе**

**Dell Precision™ M2300 Руководство по обслуживанию**

- [Извлечение дисплея в сборе](#page-11-1)
- [Снятие лицевой панели дисплея](#page-12-0)
- [Снятие панели дисплея](#page-13-0)
- [Снятие крепежных скобок панели дисплея](#page-14-0)
- [Извлечение кабеля панели дисплея](#page-14-1)
- [Извлечение шарниров панели дисплея](#page-15-0)

### <span id="page-11-1"></span>**Извлечение дисплея в сборе**

- ПРЕДУПРЕЖДЕНИЕ. Перед тем как приступить к выполнению операций данного раздела, выполните инструкции по технике безопасности,<br>описанные в *Информационном руководстве по продуктам марки* Dell™.
- ПРЕДУПРЕЖДЕНИЕ. Заземлитесь для предотвращения возникновения электростатического разряда, надев антистатический браслет или<br>периодически прикасаясь к некрашеной металлической поверхности (например, к разъему на задней пан
- 1. Выполните инструкции в разделе [Перед началом работы](file:///C:/data/systems/wsm2300/RU/SM/begin.htm#wp311470).
- 2. Снимите шарнирную крышку (смотрите раздел [Шарнирная крышка](file:///C:/data/systems/wsm2300/RU/SM/hinge.htm#wp969276)).
- 3. Снимите клавиатуру (смотрите раздел [Извлечение клавиатуры](file:///C:/data/systems/wsm2300/RU/SM/keyboard.htm#wp352227)).
- 4. Изучите схему кабельной разводки:

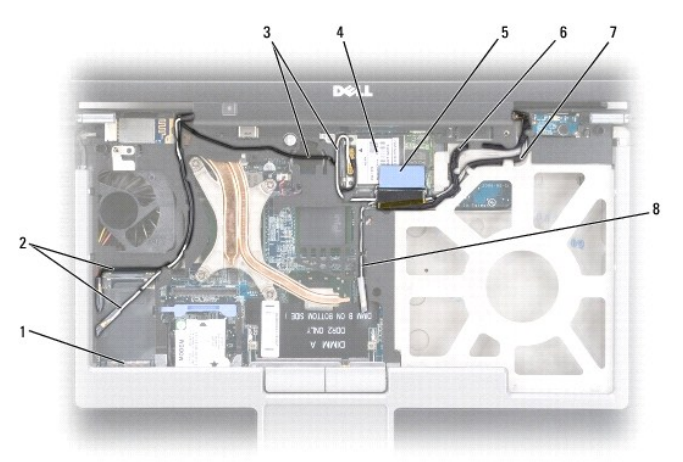

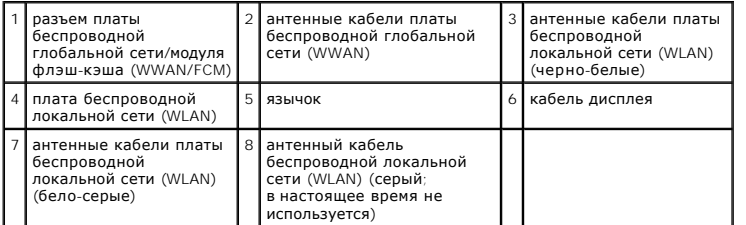

**ЗАМЕЧАНИЕ**. Во избежание повреждения компьютера используйте приведенную выше иллюстрации во время обратной установки дисплея в<br>сборе, чтобы аккуратно уложить кабели обратно в соответствующие кабельные желобы. Проложите с

5. Потяните строго вертикально за язычок на кабеле дисплея, чтобы отсоединить его от системной платы.

6. Отсоедините от плат(ы) антенные кабели (смотрите раздел [Платы связи](file:///C:/data/systems/wsm2300/RU/SM/minicard.htm#wp365264)).

- <span id="page-12-1"></span>7. Осторожно извлеките антенные кабели и кабель дисплея из соответствующих направляющих.
- 8. Закройте дисплей.
- 9. Переверните компьютер вверх дном, чтобы его задний торец был обращен к вам.
- 10. Выверните два винта M2,5 x 8 мм из задней панели компьютера.
- 11. Выверните два винта M2,5 x 8 мм с маркировкой «D» из нижней панели компьютера.

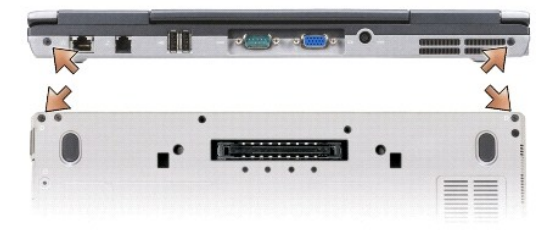

12. Переверните компьютер, чтобы верхняя панель снова оказалась наверху, и откройте дисплей.

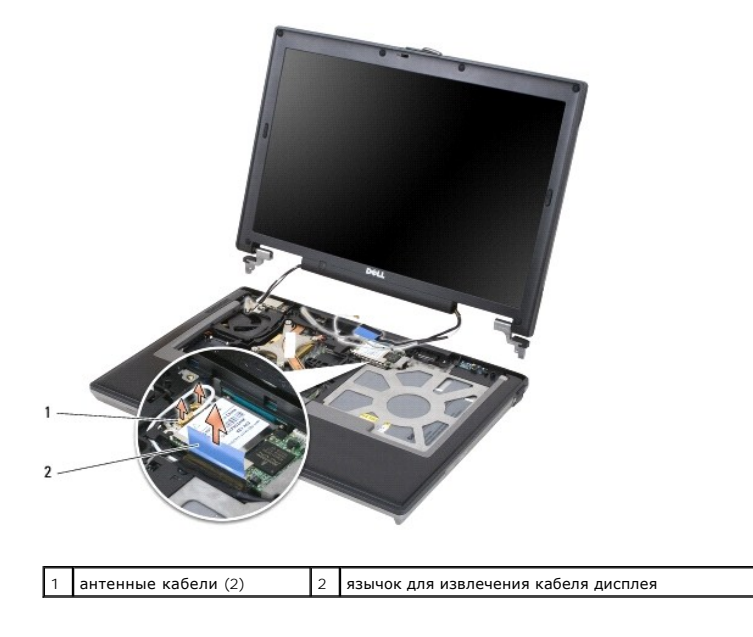

13. Приподнимите дисплей в сборе и извлеките его из основания компьютера.

## <span id="page-12-0"></span>**Снятие лицевой панели дисплея**

- ПРЕДУПРЕЖДЕНИЕ. Перед тем как приступить к выполнению операций данного раздела, выполните инструкции по технике безопасности,<br>описанные в *Информационном руководстве по продуктам марки* Dell™.
- ПРЕДУПРЕЖДЕНИЕ. Заземлитесь для предотвращения возникновения электростатического разряда, надев антистатический браслет или<br>периодически прикасаясь к некрашеной металлической поверхности (например, к разъему на задней пан
- 1. Выполните инструкции в разделе [Перед началом работы](file:///C:/data/systems/wsm2300/RU/SM/begin.htm#wp311470).
- 2. Снимите дисплей в сборе (смотрите раздел [Дисплей в сборе](#page-11-2)).
- 3. С помощью пластмассовой палочки подденьте шесть резиновых крышек винтов/упоров дисплея и извлеките их из отверстий для винтов на передней поверхности лицевой панели.

<span id="page-13-1"></span>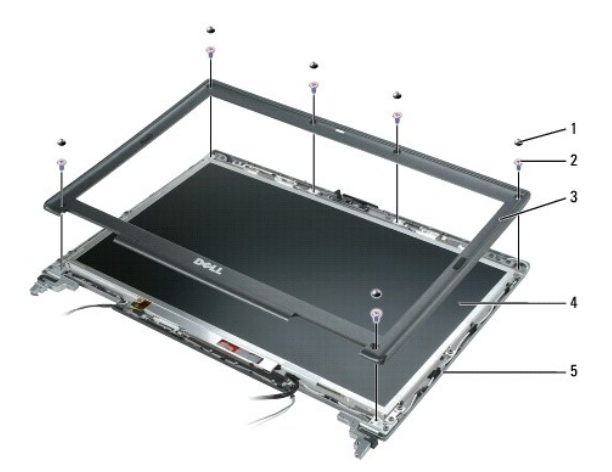

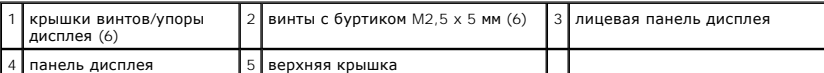

4. Выверните шесть винтов с буртиком M2,5 x 5 мм с передней стороны лицевой панели.

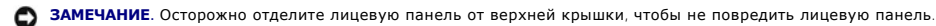

- 5. Начиная с внешнего края верхней части лицевой панели, с помощью пальцев вдавите панель, чтобы высвободить ее из зажимов. Затем<br>высвободите боковые края лицевой панели, отводя лицевую панель вверх или в сторону от пане пластмассовую палочку, чтобы извлечь уголки лицевой панели из панели дисплея.
- **ЗАМЕЧАНИЕ.** Во избежание повреждения компьютера во время обратной установки лицевой панели дисплея убедитесь, что кромки лицевой панели совмещены с кромками верхней крышки, а затем слегка надавите на лицевую панель, чтобы она встала на место по всему периметру верхней крышки.

### <span id="page-13-0"></span>**Снятие панели дисплея**

- ПРЕДУПРЕЖДЕНИЕ. Перед тем как приступить к выполнению операций данного раздела, выполните инструкции по технике безопасности,<br>описанные в *Информационном руководстве по продуктам марки* Dell™.
- ПРЕДУПРЕЖДЕНИЕ. Заземлитесь для предотвращения возникновения электростатического разряда, надев антистатический браслет или<br>периодически прикасаясь к некрашеной металлической поверхности (например, к разъему на задней пан
- 1. Выполните инструкции в разделе [Перед началом работы](file:///C:/data/systems/wsm2300/RU/SM/begin.htm#wp311470).
- 2. Снимите дисплей в сборе (смотрите раздел [Дисплей в сборе](#page-11-2)).
- 3. Снимите лицевую панель дисплея (смотрите раздел [Снятие лицевой панели дисплея](#page-12-0)).
- 4. Выверните три винта M2 x 3 мм, расположенные с обеих сторон панели дисплея.

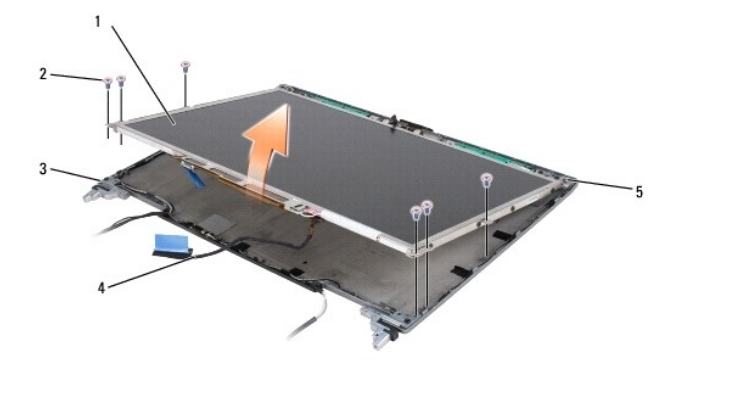

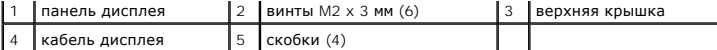

**ПРЕДУПРЕЖДЕНИЕ. Во избежание повреждения панели дисплея держите панель только за эти скобки.**

- 5. Приподнимите панель дисплея на несколько сантиметров над верхней крышкой.
- 6. Потяните за язычок на кабеле дисплея и отведите ее в сторону от верхней крышки, чтобы высвободить кабель дисплея, приподнимите панель дисплея и полностью отсоедините ее от верхней крышки.

### <span id="page-14-0"></span>**Снятие крепежных скобок панели дисплея**

- ПРЕДУПРЕЖДЕНИЕ. Перед тем как приступить к выполнению операций данного раздела, выполните инструкции по технике безопасности,<br>описанные в *Информационном руководстве по продуктам марки* Dell™.
- ПРЕДУПРЕЖДЕНИЕ. Заземлитесь для предотвращения возникновения электростатического разряда, надев антистатический браслет или<br>периодически прикасаясь к некрашеной металлической поверхности (например, к разъему на задней пан
- 1. Выполните инструкции в разделе [Перед началом работы](file:///C:/data/systems/wsm2300/RU/SM/begin.htm#wp311470).
- 2. Снимите дисплей в сборе (смотрите раздел [Дисплей в сборе](#page-11-2)).
- 3. Снимите лицевую панель дисплея (смотрите раздел [Снятие лицевой панели дисплея](#page-12-0)).
- 4. Снимите панель дисплея (смотрите раздел [Снятие панели дисплея](#page-13-0)).
- 5. Выверните четыре винта M2 x 3 мм, расположенные с обеих сторон панели дисплея.

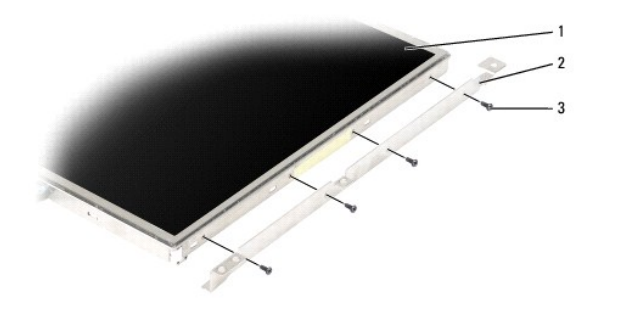

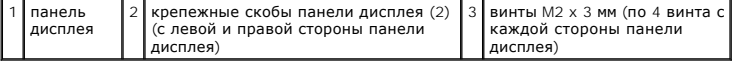

### <span id="page-14-1"></span>**Извлечение кабеля панели дисплея**

- ПРЕДУПРЕЖДЕНИЕ. Перед тем как приступить к выполнению операций данного раздела, выполните инструкции по технике безопасности,<br>описанные в *Информационном руководстве по продуктам марки* Dell™.
- ПРЕДУПРЕЖДЕНИЕ. Заземлитесь для предотвращения возникновения электростатического разряда, надев антистатический браслет или<br>периодически прикасаясь к некрашеной металлической поверхности (например, к разъему на задней пан
- 1. Выполните инструкции в разделе [Перед началом работы](file:///C:/data/systems/wsm2300/RU/SM/begin.htm#wp311470).
- 2. Снимите дисплей в сборе (смотрите раздел [Дисплей в сборе](#page-11-2)).
- 3. Снимите лицевую панель дисплея (смотрите раздел [Снятие лицевой панели дисплея](#page-12-0)).
- 4. Снимите панель дисплея (смотрите раздел [Снятие панели дисплея](#page-13-0)).
- 5. Переверните панель дисплея и положите ее на чистую поверхность.

<span id="page-15-3"></span>**ЗАМЕЧАНИЕ**. Во избежание повреждения компьютера во время обратной установки нижнего гибкого кабеля осторожно поддерживайте одним<br>пальцем нижнюю часть платы инвертора, одновременно подсоединяя обратно разъем нижнего гибко

- 6. Осторожно потяните за язычок на разъеме нижнего гибкого кабеля, чтобы высвободить кабель из платы инвертора.
- 7. Сожмите отжимные рычажки гибкого кабеля с обеих сторон верхнего разъема гибкого кабеля, чтобы высвободить этот разъем.

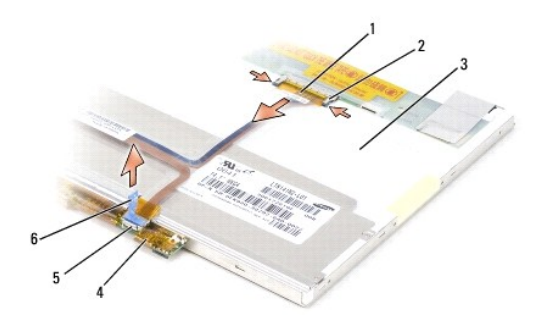

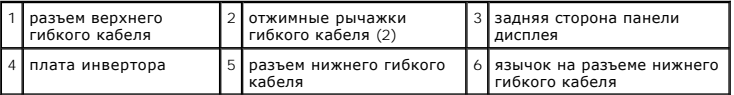

### <span id="page-15-0"></span>**Извлечение шарниров панели дисплея**

- ПРЕДУПРЕЖДЕНИЕ. Перед тем как приступить к выполнению операций данного раздела, выполните инструкции по технике безопасности,<br>описанные в *Информационном руководстве по продуктам марки* Dell™.
- ПРЕДУПРЕЖДЕНИЕ. Заземлитесь для предотвращения возникновения электростатического разряда, надев антистатический браслет или<br>периодически прикасаясь к некрашеной металлической поверхности (например, к разъему на задней пан
- 1. Выполните инструкции в разделе [Перед началом работы](file:///C:/data/systems/wsm2300/RU/SM/begin.htm#wp311470).
- 2. Снимите дисплей в сборе (смотрите раздел [Дисплей в сборе](#page-11-2)).
- 3. Снимите лицевую панель дисплея (смотрите раздел [Снятие лицевой панели дисплея](#page-12-0)).
- 4. Снимите панель дисплея (смотрите раздел [Снятие панели дисплея](#page-13-0)).
- <span id="page-15-1"></span>5. Выверните винт M2,5 x 5 мм из правого шарнира дисплея.

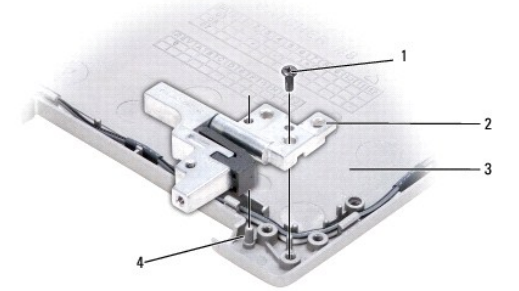

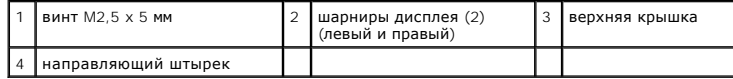

<span id="page-15-2"></span>6. Приподнимите правый шарнир дисплея, высвободите его из двух направляющих штырьков и извлеките из верхней крышки.

7. Повторите [шагу](#page-15-1) 5 и [шагу](#page-15-2) 6, чтобы извлечь левый шарнир дисплея.

### <span id="page-17-0"></span>**Вентилятор**

**Dell Precision™ M2300 Руководство по обслуживанию**

- ПРЕДУПРЕЖДЕНИЕ. Перед тем как приступить к выполнению операций данного раздела, выполните инструкции по технике безопасности,<br>описанные в *Информационном руководстве по продуктам марки* Dell™.
- ПРЕДУПРЕЖДЕНИЕ. Заземлитесь для предотвращения возникновения электростатического разряда, надев антистатический браслет или<br>периодически прикасаясь к некрашеной металлической поверхности (например, к разъему на задней пан
- 1. Выполните инструкции в разделе [Перед началом работы](file:///C:/data/systems/wsm2300/RU/SM/begin.htm#wp311470).
- 2. Извлеките системную плату (смотрите раздел [Извлечение системной платы](file:///C:/data/systems/wsm2300/RU/SM/sysboard.htm#wp175472)).
- 3. Выверните винт M2,5 x 5 мм, которым вентилятор крепится к основанию.

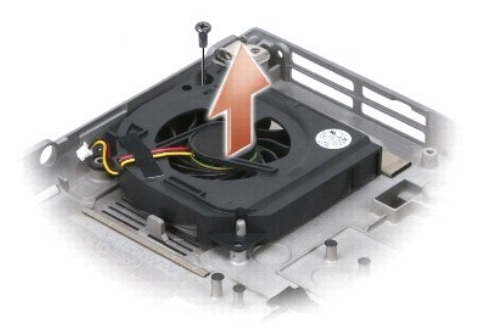

4. Приподнимите вентилятор в сборе и извлеките его из основания.

### <span id="page-18-0"></span>**Жесткий диск**

**Dell Precision™ M2300 Руководство по обслуживанию**

- ПРЕДУПРЕЖДЕНИЕ. Перед тем как приступить к выполнению операций данного раздела, выполните инструкции по технике безопасности,<br>описанные в *Информационном руководстве по продуктам марки* Dell™.
- **ПРЕДУПРЕЖДЕНИЕ.** *Не прикасайтесь* **к металлическому корпусу жесткого диска, если вы извлекаете его из компьютера еще горячим.**
- ПРЕДУПРЕЖДЕНИЕ. Заземлитесь для предотвращения возникновения электростатического разряда, надев антистатический браслет или<br>периодически прикасаясь к некрашеной металлической поверхности (например, к разъему на задней пан
- **ЗАМЕЧАНИЕ.** Во избежание потери данных сначала выключите компьютер, а затем извлеките жесткий диск. Не извлекайте жесткий диск, когда Θ компьютер включен или находится в одном из режимов управления потреблением энергии.
- **Э ЗАМЕЧАНИЕ**. Бережно обращайтесь с жестким диском, чтобы не повредить его.
- **ПРИМЕЧАНИЕ.** Корпорация Dell не гарантирует совместимости жестких дисков других фирм и не обеспечивает их поддержку.
- **ПРИМЕЧАНИЕ**. Для установки на компьютер операционной системы Microsoft® Windows® необходим установочный диск *Operating System*<br>(Операционная система). Для установки на новый жесткий диск драйверов и утилит также необход утилиты) для вашего компьютера.

Порядок замены жесткого диска в отсеке накопителя описан ниже:

1. Выполните процедуры, описанные в разделе [Перед началом работы](file:///C:/data/systems/wsm2300/RU/SM/begin.htm#wp311470)

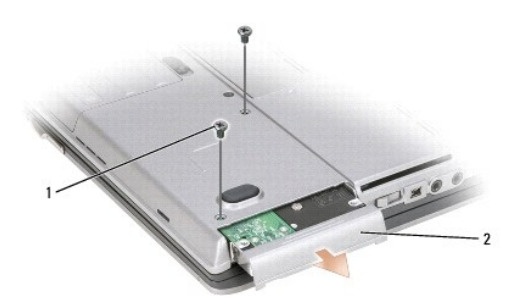

винты жесткого диска (2)  $\frac{1}{2}$  жесткий диск

2. Переверните компьютер и выверните два винта, которыми крепится жесткий диск.

**3АМЕЧАНИЕ**. Вынутый из компьютера жесткий диск храните в защитной антистатической упаковке.

- 3. Осторожно выдвиньте жесткий диск из компьютера.
- 4. Выньте новый диск из упаковки.

Сохраните оригинальную упаковку для хранения или транспортировки жесткого диска.

**ЗАМЕЧАНИЕ.** Чтобы задвинуть жесткий диск на место, надавите на него с силой и равномерно. Если приложить слишком большое усилие, можно повредить разъем.

- 5. Вставьте жесткий диск в отсек до упора.
- 6. Вставьте и затяните два винта, которыми крепится жесткий диск.
- 7. С помощью установочного диска *Operating System* (Операционная система) установите соответствующую операционную систему (дополнительную информацию смотрите в *Руководстве пользователя*).
- 8. Для установки на компьютер драйверов и утилит используйте диск *Drivers and Utilities* (Драйверы и утилиты) (дополнительную информацию смотрите в *Руководстве пользователя*).

[Назад на страницу содержания](file:///C:/data/systems/wsm2300/RU/SM/index.htm)

## <span id="page-20-0"></span>**Шарнирная крышка**

**Dell Precision™ M2300 Руководство по обслуживанию**

- ПРЕДУПРЕЖДЕНИЕ. Перед тем как приступить к выполнению операций данного раздела, выполните инструкции по технике безопасности,<br>описанные в *Информационном руководстве по продуктам марки* Dell™.
- ПРЕДУПРЕЖДЕНИЕ. Заземлитесь для предотвращения возникновения электростатического разряда, надев антистатический браслет или<br>периодически прикасаясь к некрашеной металлической поверхности (например, к разъему на задней пан
- **ЗАМЕЧАНИЕ**. Шарнирная крышка является хрупкой и приложение чрезмерного усилия может привести к ее повреждению. Соблюдайте<br>осторожность при снятии шарнирной крышки.
- 1. Выполните процедуры, описанные в разделе [Перед началом работы](file:///C:/data/systems/wsm2300/RU/SM/begin.htm#wp311470).
- 2. Полностью откройте дисплей (на 180 градусов), чтобы он ровно лежал на рабочей поверхности.

**3АМЕЧАНИЕ**. Во избежание повреждения шарнирной крышки не поднимайте ее за обе стороны одновременно. Снятие шарнирной крышки каким-либо способом, отличным от описанного, может привести к поломке пластмассовых деталей.

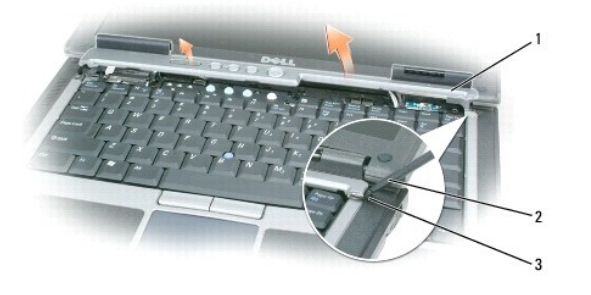

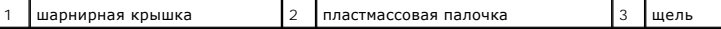

3. Начиная с правой стороны компьютера, приподнимите шарнирную крышку при помощи пластмассовой палочки (вставленной в паз). Приподнимите крышку над компьютером, сначала справа, а затем слева, и отложите крышку в сторону.

**Э ЗАМЕЧАНИЕ**. Перед установкой шарнирной крышки убедитесь в правильности укладки всех кабелей. Неправильная укладка кабелей может привести к их повреждению.

Порядок обратной установки шарнирной крышки описан ниже:

- 1. Вставьте левый край шарнирной крышки на место.
- 2. Нажимайте на крышку (начиная с левого края), чтобы она встала на место со щелчком; при этом кромки шарнирной крышки должны совместиться с кромками упора для рук.

## <span id="page-21-0"></span>**Клавиатура**

**Dell Precision™ M2300 Руководство по обслуживанию**

- [Извлечение клавиатуры](#page-21-1)
- [Обратная установка клавиатуры](#page-21-2)

### <span id="page-21-1"></span>**Извлечение клавиатуры**

- ПРЕДУПРЕЖДЕНИЕ. Перед тем как приступить к выполнению операций данного раздела, выполните инструкции по технике безопасности,<br>описанные в *Информационном руководстве по продуктам марки* Dell™.
- ПРЕДУПРЕЖДЕНИЕ. Заземлитесь для предотвращения возникновения электростатического разряда, надев антистатический браслет или<br>периодически прикасаясь к некрашеной металлической поверхности (например, к разъему на задней пан
- 1. Выполните инструкции в разделе [Перед началом работы](file:///C:/data/systems/wsm2300/RU/SM/begin.htm#wp311470).
- 2. Снимите шарнирную крышку (смотрите раздел [Шарнирная крышка](file:///C:/data/systems/wsm2300/RU/SM/hinge.htm#wp969276)).
- **ЗАМЕЧАНИЕ**. Колпачки клавиш на клавиатуре хрупкие и легко смещаются, а их замена требует много времени. Будьте осторожны во время<br>разборки и манипулирования с клавиатурой.
- 3. Выверните три винта, расположенные в верхней части клавиатуры.

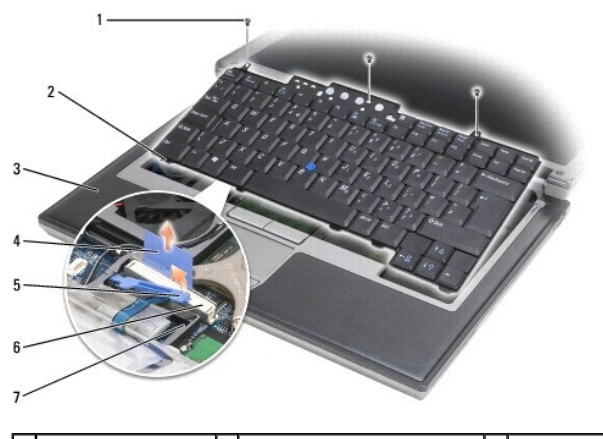

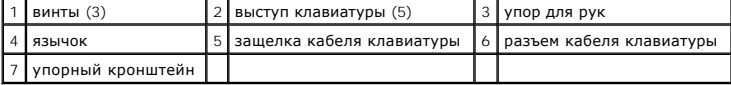

**ИЗ ПРИМЕЧАНИЕ**. Осторожно приподнимите клавиатуру, чтобы при этом не натягивался кабель клавиатуры.

- 4. Высвободите края клавиатуры из маленьких пазов по бокам, затем слегка сдвиньте клавиатуру вперед, чтобы выступы на клавиатуре вышли из упора для рук.
- 5. Поверните верхнюю часть клавиатуры вперед и в сторону от дисплея, и положите ее вверх дном на упор для рук, чтобы получить доступ к разъему клавиатуры.
- 6. Если кабель клавиатуры крепится защелкой, расположенной рядом с разъемом клавиатуры, осторожно отведите упорный кронштейн от разъема вверх, чтобы можно было приподнять защелку кабеля клавиатуры вверх и высвободить кабель.
- 7. Потяните за язычок, чтобы отсоединить разъем кабеля клавиатуры от разъема клавиатуры на системной плате.

## <span id="page-21-2"></span>**Обратная установка клавиатуры**

- ПРЕДУПРЕЖДЕНИЕ. Перед тем как приступить к выполнению операций данного раздела, выполните инструкции по технике безопасности,<br>описанные в *Информационном руководстве по продуктам марки* Dell™.
- ПРЕДУПРЕЖДЕНИЕ. Заземлитесь для предотвращения возникновения электростатического разряда, надев антистатический браслет или<br>периодически прикасаясь к некрашеной металлической поверхности (например, к разъему на задней пан
- **ЗАМЕЧАНИЕ**. Чтобы не поцарапать упор для рук при установке клавиатуры, вставьте защелки, расположенные вдоль переднего края<br>клавиатуры, в упор для рук, а затем установите клавиатуру на место.
- 1. Подсоедините разъем клавиатуры к системной плате.
- 2. Сложите язычок и закрепите его вместе с кабелем клавиатуры под защелкой, прежде чем закроете защелку.
- 3. Вставьте выступы, расположенные вдоль переднего края клавиатуры, в упор для рук и положите клавиатуру на этот упор, вдавив края клавиатуры в пазы.
- 4. Вверните обратно три винта, расположенные в верхней части клавиатуры.
- 5. Установите на место шарнирную крышку (смотрите раздел [Шарнирная крышка](file:///C:/data/systems/wsm2300/RU/SM/hinge.htm#wp969276)).

#### <span id="page-23-0"></span>**Память**

**Dell Precision™ M2300 Руководство по обслуживанию**

#### **O** DIMM A

**O** DIMM B

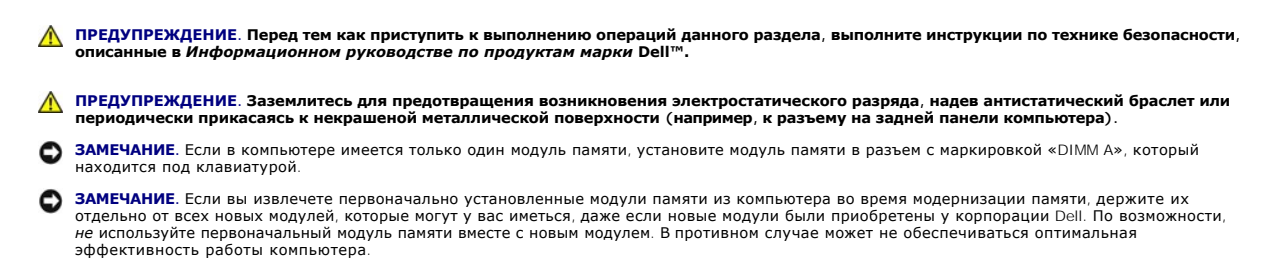

**ПРИМЕЧАНИЕ.** На модули памяти, приобретенные у корпорации Dell, распространяется гарантия на компьютер.

В компьютере имеются два доступных для пользователя гнезда SODIMM: один находится под клавиатурой (DIMM A), а второй доступен через нижнюю панель компьютера (DIMM B).

### <span id="page-23-1"></span>**DIMM A**

- 1. Выполните процедуры, описанные в разделе [Перед началом работы](file:///C:/data/systems/wsm2300/RU/SM/begin.htm#wp311470).
- 2. Снимите шарнирную крышку (смотрите раздел [Шарнирная крышка](file:///C:/data/systems/wsm2300/RU/SM/hinge.htm#wp969276)).
- 3. Снимите клавиатуру (смотрите раздел [Извлечение клавиатуры](file:///C:/data/systems/wsm2300/RU/SM/keyboard.htm#wp352227)).

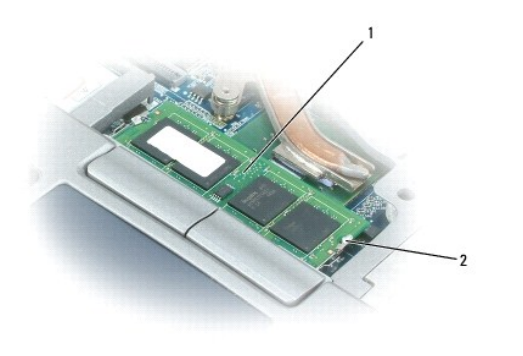

модуль памяти (DIMM A)  $\begin{bmatrix} 2 \\ 4 \end{bmatrix}$  фиксаторы модуля памяти (2)

Ο **ЗАМЕЧАНИЕ.** Во избежание повреждения разъема модуля памяти не пользуйтесь инструментами, чтобы раздвинуть фиксаторы, удерживающие модуль памяти.

4. При замене модуля памяти снимите статическое напряжение и извлеките старый модуль:

- a. Подушечками пальцев осторожно раскрывайте зажимные клипсы с каждой стороны разъема модуля памяти до тех пор, пока модуль памяти не выскочит.
- b. Выньте модуль из разъема.

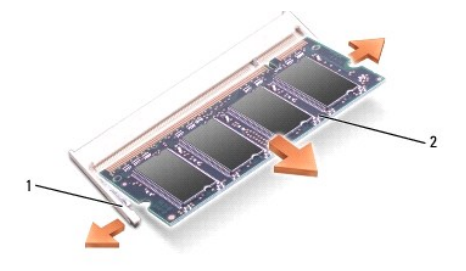

 $\begin{array}{|c|c|c|c|c|c|c|c|}\n\hline\n1 & \multicolumn{1}{|c|}{\text{B}}\n\end{array}$  фиксаторы модуля памяти

**ЗАМЕЧАНИЕ.** Во избежание повреждения разъема вставляйте модули памяти под углом 45 градусов.

5. Снимите статическое электричество и установите новый модуль памяти:

- a. Совместите выемку краевого соединителя модуля с выступом в центре разъема.
- b. Задвиньте модуль в слот до упора под углом 45 градусов и прижмите модуль вниз до щелчка. Если вы не услышали щелчка, выньте модуль и переустановите его.

**ПРИМЕЧАНИЕ**. Если модуль памяти установлен неправильно, компьютер может не загружаться надлежащим образом. При этом никаких<br>сообщений об ошибке не появится.

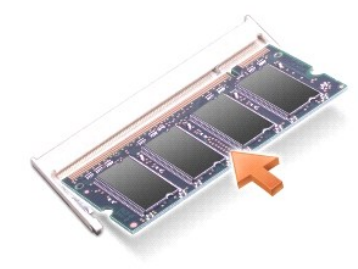

#### <span id="page-24-0"></span>**DIMM B**

**ЗАМЕЧАНИЕ**. Если нужно установить модули памяти в два разъема, сначала установите модуль памяти в разъем с маркировкой «DIMM A», а затем<br>установите модуль в разъем с маркировкой «DIMM B». Во избежание повреждения разъема

1. Выполните процедуры, описанные в разделе [Перед началом работы](file:///C:/data/systems/wsm2300/RU/SM/begin.htm#wp311470).

2. Переверните компьютер, отверните невыпадающий винт в крышке модуля памяти и снимите ее.

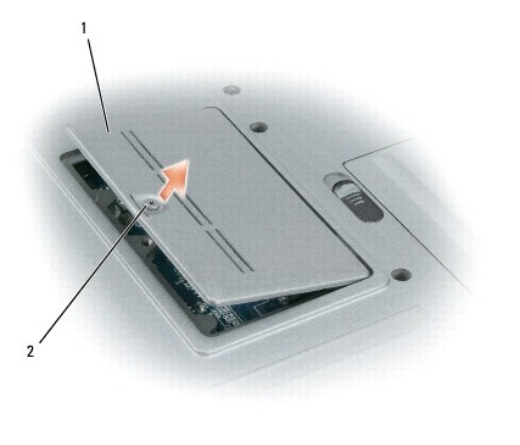

 $\vert$ крышка модуля памяти  $\vert$  2  $\vert$  невыпадающий винт

**3АМЕЧАНИЕ**. Во избежание повреждения разъема модуля памяти не пользуйтесь инструментами, чтобы раздвинуть фиксаторы, удерживающие модуль памяти.

- 3. При замене модуля памяти снимите статическое напряжение и извлеките старый модуль:
	- a. Подушечками пальцев осторожно раскрывайте зажимные клипсы с каждой стороны разъема модуля памяти до тех пор, пока модуль памяти не выскочит.
	- b. Выньте модуль из разъема.

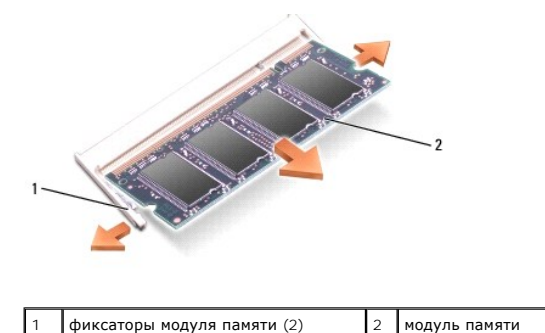

**Э ЗАМЕЧАНИЕ**. Во избежание повреждения разъема вставляйте модули памяти под углом 45 градусов.

4. Снимите статическое электричество и установите новый модуль памяти:

- a. Совместите выемку краевого соединителя модуля с выступом в центре разъема.
- b. Задвиньте модуль в слот до упора под углом 45 градусов и прижмите модуль вниз до щелчка. Если вы не услышали щелчка, выньте модуль и переустановите его.

**ПРИМЕЧАНИЕ**. Если модуль памяти установлен неправильно, компьютер может не загружаться надлежащим образом. При этом никаких<br>сообщений об ошибке не появится.

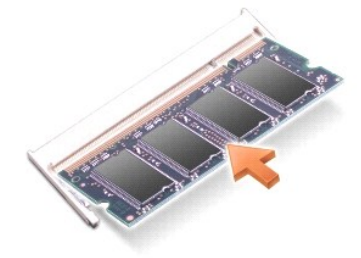

5. Установите на место крышку модуля памяти.

**Э ЗАМЕЧАНИЕ**. Если крышка закрывается с трудом, извлеките модуль и переустановите его. Не закрывайте крышку силой, это может повредить компьютер.

6. Вставьте аккумулятор в отсек аккумулятора или подсоедините адаптер переменного тока к компьютеру и электросети.

7. Включите компьютер.

При загрузке компьютера система распознает дополнительную оперативную память и автоматически обновляет информацию о конфигурации системы.

- 8. Порядок проверки объема установленной памяти описан ниже:
	- <sup>l</sup> *В операционной системе Microsoft*® *Windows Vista™* нажмите кнопку **Пуск**  ® **Справка и поддержка**® **Computer Information**  (Информация о компьютере).
	- <sup>l</sup> *В операционной системе Microsoft Windows*® *XP* щелкните правой кнопкой мыши значок **Мой компьютер** на «рабочем столе», выберите пункт **Свойства**, а затем откройте вкладку **Общие***.*

#### <span id="page-26-0"></span>**Платы связи**

**Dell Precision™ M2300 Руководство по обслуживанию**

- [Плата беспроводной локальной сети](#page-26-1) (WLAN)
- [Плата мобильной широкополосной сети](#page-27-0) (WWAN)
- [Модуль идентификации абонента](#page-29-0) (SIM-карта)
- FCM ([модуль флэш](#page-30-0)-кэша)

### <span id="page-26-1"></span>**Плата беспроводной локальной сети (WLAN)**

ПРЕДУПРЕЖДЕНИЕ. Перед тем как приступить к выполнению операций данного раздела, выполните инструкции по технике безопасности,<br>описанные в *Информационном руководстве по продуктам марки* Dell™.

**ПРЕДУПРЕЖДЕНИЕ. Заземлитесь для предотвращения возникновения электростатического разряда, надев антистатический браслет или периодически прикасаясь к некрашеной металлической поверхности (например, к разъему на задней панели компьютера).**

Если вы заказали плату беспроводной локальной сети в составе компьютера, то она уже будет установлена в компьютер.

- 1. Выполните процедуры, описанные в разделе [Перед началом работы](file:///C:/data/systems/wsm2300/RU/SM/begin.htm#wp311470).
- 2. Снимите шарнирную крышку (смотрите раздел [Шарнирная крышка](file:///C:/data/systems/wsm2300/RU/SM/hinge.htm#wp969276)).
- 3. Снимите клавиатуру (смотрите раздел [Извлечение клавиатуры](file:///C:/data/systems/wsm2300/RU/SM/keyboard.htm#wp352227)).

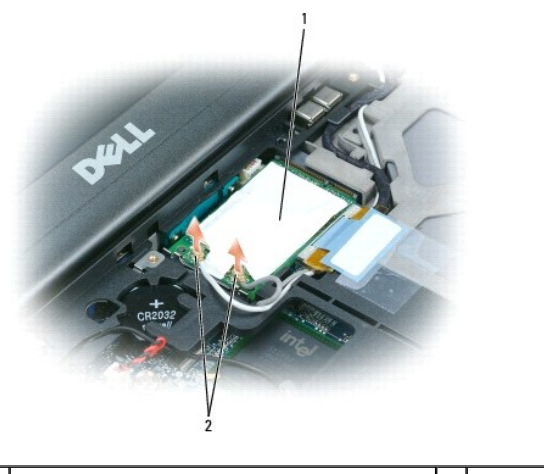

плата беспроводной локальной сети (WLAN)  $\vert$  2  $\vert$  антенные кабели (2)

**ЗАМЕЧАНИЕ.** Во избежание повреждения разъема не пользуйтесь инструментами, чтобы раздвинуть фиксаторы.

4. Если плата беспроводной локальной сети еще не установлена, перейдите к [шагу](#page-27-1) 5. При замене платы беспроводной локальной сети извлеките старую плату:

a. Отсоедините от платы антенные кабели.

**ПРИМЕЧАНИЕ.** На плате беспроводной локальной сети могут иметься два или три антенных разъема, в зависимости от типа платы.

- b. Высвободите плату, отодвигая металлические защелки от платы, пока плата слегка не выдвинется.
- c. Выньте плату из разъема, держа ее под углом 45 градусов.
- **ЗАМЕЧАНИЕ**. Разъем платы сконструирован так, чтобы обеспечить правильность подсоединения. Если при установке чувствуется сопротивление,<br>проверьте разъем и измените направление установки платы.

**3 ЗАМЕЧАНИЕ**. Не вставляйте плату мобильной широкополосной сети (WWAN) в разъем платы беспроводной локальной сети (WLAN).

<span id="page-27-2"></span>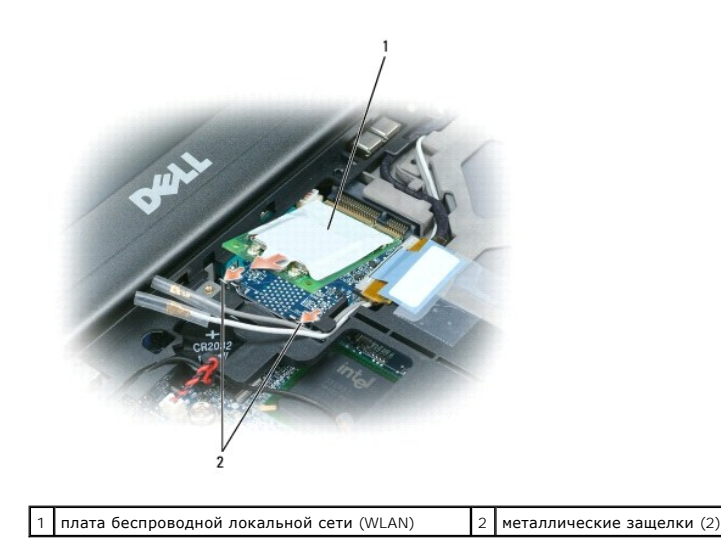

**ЗАМЕЧАНИЕ.** Во избежание повреждения платы беспроводной локальной сети не следует проводить кабели над платой или под ней.

- <span id="page-27-1"></span>5. Порядок установки платы беспроводной локальной сети описан ниже:
	- a. Освободите место для платы беспроводной локальной сети, отведя в сторону все антенные кабели.
	- b. Вставьте плату беспроводной локальной сети в разъем на системной плате под углом 45 градусов, и нажатием на плату вставьте ее в металлические защелки до щелчка.

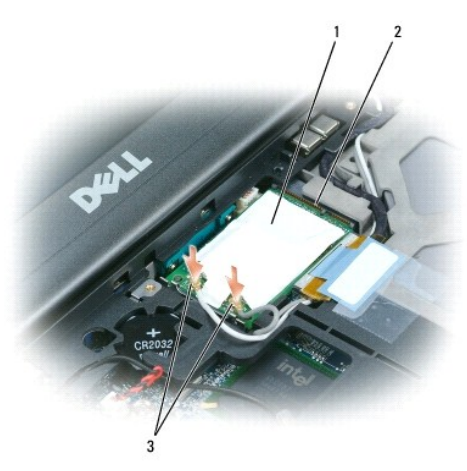

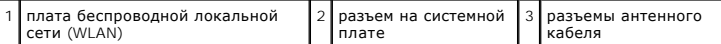

**ПРИМЕЧАНИЕ**. Более конкретную информацию о подключении кабелей в соответствующие разъемы смотрите в документации,<br>прилагаемой к плате WLAN.

c. Подсоедините к плате беспроводной локальной сети антенные кабели, убедившись в правильности их укладки (смотрите схему укладки кабелей в разделе [Извлечение дисплея в сборе](file:///C:/data/systems/wsm2300/RU/SM/display.htm#wp145313)).

### <span id="page-27-0"></span>**Плата мобильной широкополосной сети (WWAN)**

**ПРЕДУПРЕЖДЕНИЕ. Перед тем как приступить к выполнению операций данного раздела, выполните инструкции по технике безопасности, описанные в** *Информационном руководстве по продуктам марки* **Dell™.**

**ПРЕДУПРЕЖДЕНИЕ. Заземлитесь для предотвращения возникновения электростатического разряда, надев антистатический браслет или периодически прикасаясь к некрашеной металлической поверхности (например, к разъему на задней панели компьютера).**

**ПРИМЕЧАНИЕ.** Платы мобильной широкополосной сети могут отсутствовать в некоторых регионах.

**ПРИМЕЧАНИЕ.** В разъем платы беспроводной глобальной сети/модуля флэш-кэша (WWAN/FCM) можно установить дополнительный модуль флэшкэша (FCM).

<span id="page-28-1"></span>Если вы заказали плату мобильной широкополосной сети вместе с компьютером, то плата уже установлена в компьютер.

- 1. Выполните процедуры, описанные в разделе [Перед началом работы](file:///C:/data/systems/wsm2300/RU/SM/begin.htm#wp311470).
- 2. Снимите шарнирную крышку (смотрите раздел [Шарнирная крышка](file:///C:/data/systems/wsm2300/RU/SM/hinge.htm#wp969276)).
- 3. Снимите клавиатуру (смотрите раздел [Извлечение клавиатуры](file:///C:/data/systems/wsm2300/RU/SM/keyboard.htm#wp352227)).

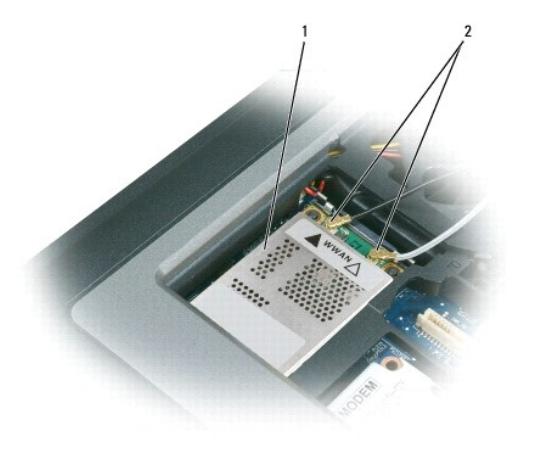

плата мобильной широкополосной сети  $\begin{bmatrix} 2 \\ 4 \end{bmatrix}$ антенные кабели (2)

**ЗАМЕЧАНИЕ.** Во избежание повреждения разъема не пользуйтесь инструментами, чтобы раздвинуть фиксаторы.

- 4. Если плата мобильной широкополосной сети еще не установлена, перейдите к [шагу](#page-28-0) 5. При замене платы мобильной широкополосной сети извлеките старую плату:
	- a. Отсоедините от платы мобильной широкополосной сети антенные кабели.

**И ПРИМЕЧАНИЕ**. На плате мобильной широкополосной сети могут иметься два или три антенных разъема, в зависимости от типа платы.

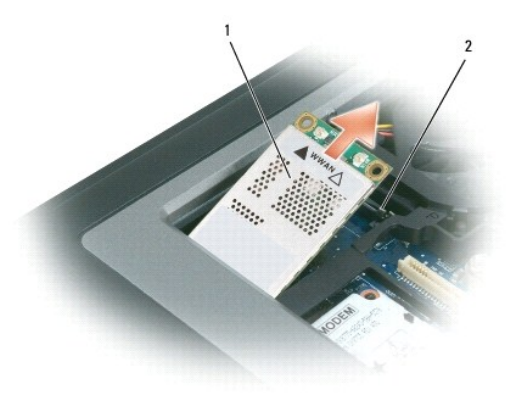

 $\vert 1 \vert$ плата мобильной широкополосной сети  $\vert 2 \vert$ металлические защелки (2)

- b. Высвободите плату, отодвигая металлические защелки от платы, пока плата слегка не выдвинется.
- c. Выньте плату из разъема, держа ее под углом 45 градусов.

**Э ЗАМЕЧАНИЕ**. Разъемы сконструированы так, чтобы обеспечить правильность подсоединения. Если при установке чувствуется сопротивление, проверьте разъем и точнее совместите с ним плату.

**ПРИМЕЧАНИЕ.** Не вставляйте в разъем для платы мобильной широкополосной сети плату беспроводной локальной сети (WLAN).

<span id="page-28-0"></span>5. Порядок установки платы мобильной широкополосной сети описан ниже:

a. Уложите антенные кабели так, чтобы они не мешали установке платы мобильной широкополосной сети.

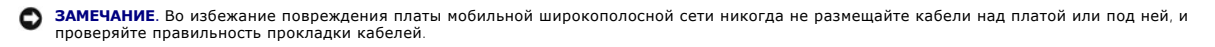

b. Вставьте плату в разъем на системной плате под углом 45 градусов, и нажатием на плату вставьте ее в металлические защелки до щелчка.

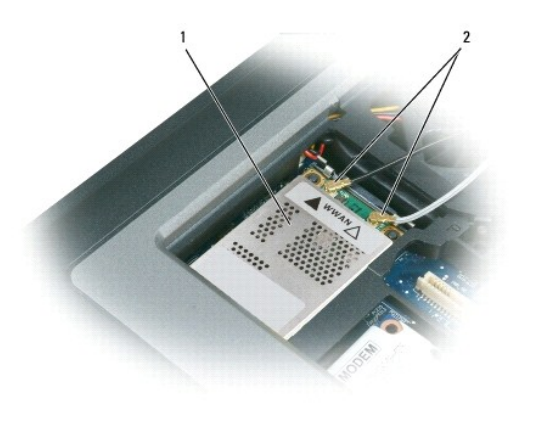

плата мобильной широкополосной сети  $\begin{bmatrix} 2 \\ 2 \end{bmatrix}$ антенные кабели (2)

**ПРИМЕЧАНИЕ.** Более конкретную информацию о подсоединении кабелей к соответствующим разъемам смотрите в документации, прилагаемой к плате мобильной широкополосной сети.

c. Подсоедините к плате мобильной широкополосной сети антенные кабели, убедившись в правильности их укладки (смотрите схему укладки кабелей в разделе [Извлечение дисплея в сборе](file:///C:/data/systems/wsm2300/RU/SM/display.htm#wp145313)).

# <span id="page-29-0"></span>**Модуль идентификации абонента (SIM-карта)**

- ПРЕДУПРЕЖДЕНИЕ. Перед тем как приступить к выполнению операций данного раздела, выполните инструкции по технике безопасности,<br>описанные в *Информационном руководстве по продуктам марки* Dell™.
- **ПРЕДУПРЕЖДЕНИЕ. Заземлитесь для предотвращения возникновения электростатического разряда, надев антистатический браслет или периодически прикасаясь к некрашеной металлической поверхности (например, к разъему на задней панели компьютера).**
- 1. Выполните процедуры, описанные в разделе [Перед началом работы](file:///C:/data/systems/wsm2300/RU/SM/begin.htm#wp311470).

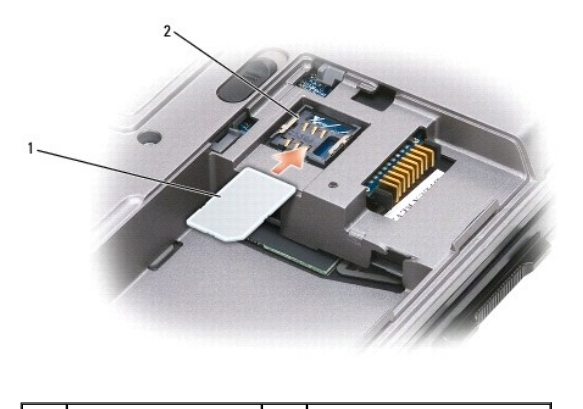

 $\boxed{12}$  металлические скобы (2)

- **ЗАМЕЧАНИЕ**. Не касайтесь разъемов SIM-карты, чтобы защитить ее от электростатического разряда. В целях предотвращения<br>электростатического разряда подержите карту в руке, прежде чем будете ее вставлять или извлекать.
- 2. Переверните компьютер.
- 3. Расположив SIM-карту таким образом, чтобы срезанный уголок карты находился с противоположной стороны от отсека карты, вставьте SIMкарту в отсек (как показано на рисунке), задвинув ее под боковые металлические скобки.

### <span id="page-30-0"></span>**FCM (модуль флэш-кэша)**

Модуль флэш-кэша (FCM) - встроенный флэш-накопитель, который помогает улучшить работу компьютера.

**И ПРИМЕЧАНИЕ**. Эта плата совместима только с операционной системой Microsoft Windows Vista™.

**ПРИМЕЧАНИЕ.** Если вы заказали плату FCM вместе с компьютером, то плата уже установлена в компьютер.

- 1. Выполните процедуры, описанные в разделе [Перед началом работы](file:///C:/data/systems/wsm2300/RU/SM/begin.htm#wp311470).
- 2. Снимите шарнирную крышку (смотрите раздел [Шарнирная крышка](file:///C:/data/systems/wsm2300/RU/SM/hinge.htm#wp969276)).
- 3. Снимите клавиатуру (смотрите раздел [Клавиатура](file:///C:/data/systems/wsm2300/RU/SM/keyboard.htm#wp352219)).
- 4. Снимите статическое электричество, прикоснувшись к одному из металлических разъемов на задней панели компьютера.

**ПРИМЕЧАНИЕ.** Если вы уходили с рабочего места, снова заземлитесь, прежде чем продолжите работу с компьютером.

- 5. Отведите антенные кабели в сторону от платы FCM, убедившись, что с них не соскочили предохранительные трубчатые оболочки (кембрики).
- 6. Высвободите плату, отводя металлические скобы от платы до тех пор, пока плата слегка не выскочит.

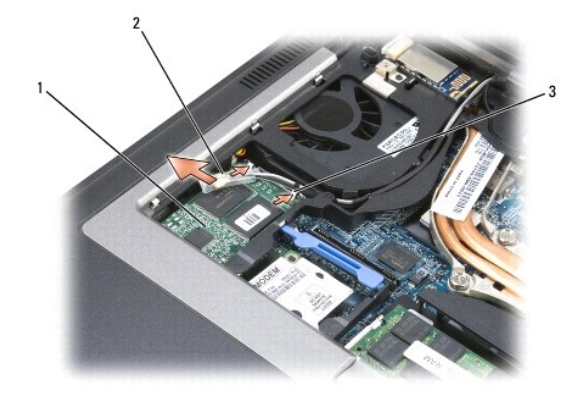

 $\boxed{1}$  плата FCM  $\boxed{2}$  антенные кабели (2)  $\boxed{3}$  металлические скобы (2)

7. Приподнимите плату и выньте ее из разъема.

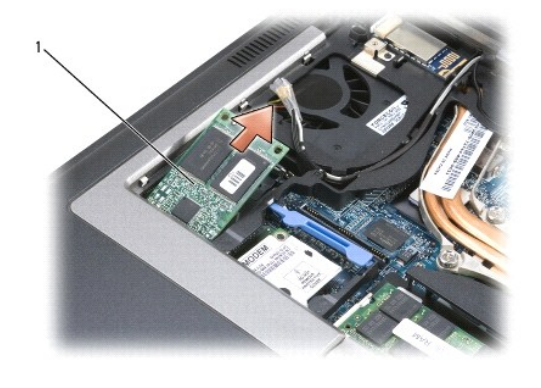

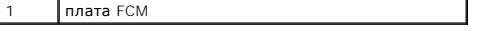

**ЗАМЕЧАНИЕ.** При установке этой платы убедитесь, что два антенных кабеля не оказались под платой. Антенные кабели должны лежать на 0 верхней поверхности платы FCM и находиться в предохранительной трубчатой оболочке (кембрике). Установка платы поверх этих антенных<br>кабелей может привести к повреждению компьютера. Кроме того, не разрешается устанавливать локальной сети (WLAN). Плата FCM предназначена для установки в разъем беспроводной региональной сети (WWAN). Установка платы в<br>неправильный слот может привести повреждению компьютера.

## <span id="page-32-0"></span>**Модем**

**Dell Precision™ M2300 Руководство по обслуживанию**

- ПРЕДУПРЕЖДЕНИЕ. Перед тем как приступить к выполнению операций данного раздела, выполните инструкции по технике безопасности,<br>описанные в *Информационном руководстве по продуктам марки* Dell™.
- ПРЕДУПРЕЖДЕНИЕ. Заземлитесь для предотвращения возникновения электростатического разряда, надев антистатический браслет или<br>периодически прикасаясь к некрашеной металлической поверхности (например, к разъему на задней пан
- **ЗАМЕЧАНИЕ**. Во избежание повреждения системной платы необходимо вынуть основной аккумулятор, прежде чем приступать к работе с<br>внутренними компонентами компьютера (смотрите раздел <u>Перед началом работы с внутренними компо</u>
- 1. Выполните инструкции в разделе [Перед началом работы](file:///C:/data/systems/wsm2300/RU/SM/begin.htm#wp311470).
- 2. Извлеките любое установленное в модульный отсек устройство (смотрите раздел [Устройства в модульном отсеке](file:///C:/data/systems/wsm2300/RU/SM/optical.htm#wp248316)).
- 3. Снимите шарнирную крышку (смотрите раздел [Шарнирная крышка](file:///C:/data/systems/wsm2300/RU/SM/hinge.htm#wp969276)).
- 4. Снимите клавиатуру (смотрите раздел [Извлечение клавиатуры](file:///C:/data/systems/wsm2300/RU/SM/keyboard.htm#wp352227)).
- 5. Снимите дисплей в сборе (смотрите раздел [Дисплей в сборе](file:///C:/data/systems/wsm2300/RU/SM/display.htm#wp145307)).
- 6. Снимите упор для рук (смотрите раздел [Упор для рук](file:///C:/data/systems/wsm2300/RU/SM/palmrest.htm#wp187766)).
- 7. Выверните винт M2 x 3 мм, которым модем крепится к системной плате.

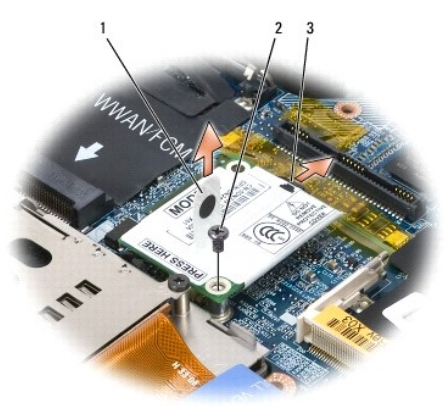

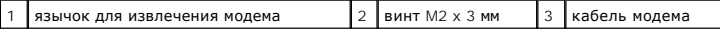

8. Потяните за язычок, чтобы отсоединить модем от разъема на системной плате.

**3АМЕЧАНИЕ**. Не отсоединяйте кабель модема от системной платы.

9. Отсоедините кабель модема от модема.

При обратной установке модема проще подсоединить кабель модема к модему *до того*, как вы будете вставлять модем в разъем на системной плате.

# <span id="page-33-0"></span>**Устройства в модульном отсеке**

**Dell Precision™ M2300 Руководство по обслуживанию**

- **ЗАМЕЧАНИЕ.** Во избежание повреждения устройств их следует хранить в безопасном сухом месте, когда они не установлены в компьютер. Не прилагайте давление к верхней части этих устройств и не ставьте на них тяжелые предметы.
- **ПРИМЕЧАНИЕ**. Если нет крепежного винта устройства, можно извлекать и устанавливать устройства, когда компьютер работает и подсоединен<br>к стыковочному устройству (подстыкован).
- 1. Если имеется крепежный винт устройства, выверните его из нижней панели компьютера.

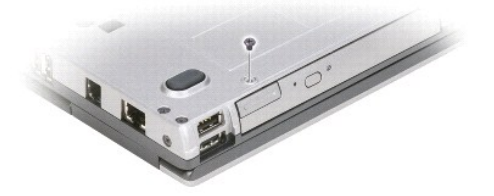

- 2. Если компьютер работает, дважды щелкните значок **Безопасное извлечение устройства** на панели задач, выберите устройство, которое вы хотите извлечь, а затем нажмите **Остановить**.
- 3. Нажмите на защелку для отсоединения устройства.

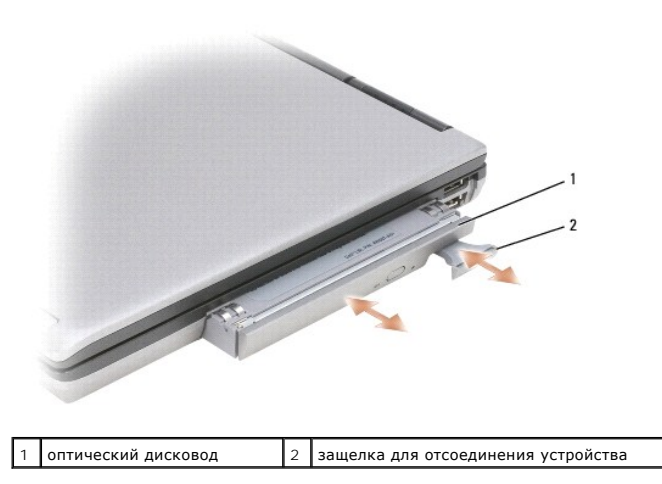

4. Извлеките устройство из модульного отсека.

Чтобы установить устройство, задвиньте новое устройство в отсек до щелчка.

## <span id="page-34-0"></span>**Упор для рук**

**Dell Precision™ M2300 Руководство по обслуживанию**

- ПРЕДУПРЕЖДЕНИЕ. Перед тем как приступить к выполнению операций данного раздела, выполните инструкции по технике безопасности,<br>описанные в *Информационном руководстве по продуктам марки* Dell™.
- ПРЕДУПРЕЖДЕНИЕ. Заземлитесь для предотвращения возникновения электростатического разряда, надев антистатический браслет или<br>периодически прикасаясь к некрашеной металлической поверхности (например, к разъему на задней пан
- 1. Выполните инструкции в разделе [Перед началом работы](file:///C:/data/systems/wsm2300/RU/SM/begin.htm#wp311470).
- 2. Извлеките любое установленное в модульный отсек устройство (смотрите раздел [Устройства в модульном отсеке](file:///C:/data/systems/wsm2300/RU/SM/optical.htm#wp248316)).
- 3. Снимите шарнирную крышку (смотрите раздел [Шарнирная крышка](file:///C:/data/systems/wsm2300/RU/SM/hinge.htm#wp969276)).
- 4. Снимите клавиатуру (смотрите раздел [Извлечение клавиатуры](file:///C:/data/systems/wsm2300/RU/SM/keyboard.htm#wp352227)).
- 5. Снимите дисплей в сборе (смотрите раздел [Дисплей в сборе](file:///C:/data/systems/wsm2300/RU/SM/display.htm#wp145307)).
- 6. Извлеките батарейку типа «таблетка» из системной платы (смотрите раздел [Батарейка типа «таблетка»](file:///C:/data/systems/wsm2300/RU/SM/coincell.htm#wp904451)).
	- **ПРИМЕЧАНИЕ**. Можно оставить батарейку типа «таблетка» на месте (на упоре для рук), если только вы не будете устанавливать новый<br>упор для рук (в последнем случае нежно будет извлечь батарейку типа «таблетка» и вставить ее
- 7. Выверните три винта M2,5 x 8 мм с маркировкой «P» из верхней части упора для рук.

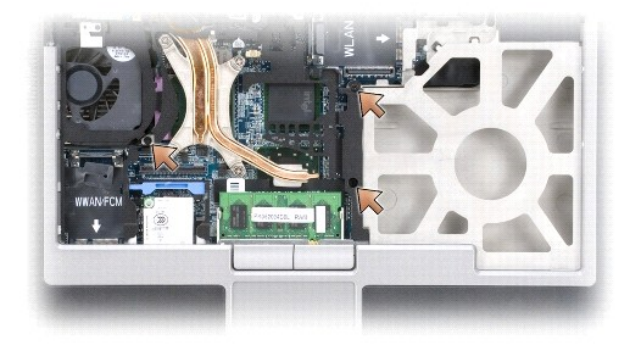

- 8. Переверните компьютер и извлеките жесткий диск (смотрите раздел [Жесткий диск](file:///C:/data/systems/wsm2300/RU/SM/hdd.htm#wp575810)).
- 9. Отверните два невыпадающих винта, расположенных в передней части отсека жесткого диска.
- 10. Выверните из нижней панели компьютера семь винтов M2,5 x 8 мм, которыми крепится упор для рук.

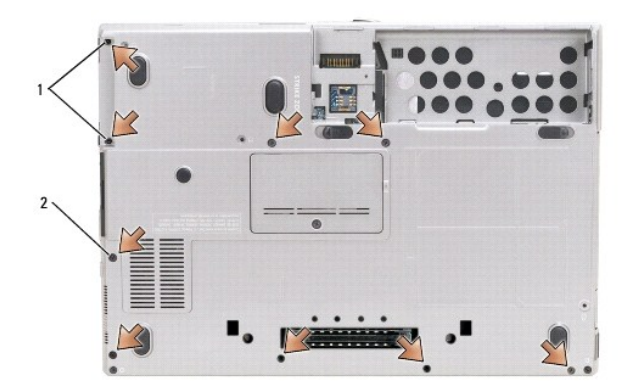

 $\boxed{1}$  невыпадающие винты (2)  $\boxed{2}$  винты M2,5 x 8 мм для крепления упора для рук (7)

**Э ЗАМЕЧАНИЕ**. Осторожно отделите упор для рук от основания, чтобы не повредить упор для рук.

- 11. Переверните компьютер вверх дном и извлеките упор для рук.
	- a. Начиная с центра задней части упора для рук, пальцами отделите упор для рук от основания, приподняв внутреннюю кромку упора для рук.
	- b. Высвободив заднюю часть упора для рук, слегка сдвиньте упор для рук вперед, чтобы высвободить его оставшуюся часть из передней части базы.
- 12. Отсоедините разъем кабеля сенсорной панели от системной платы.

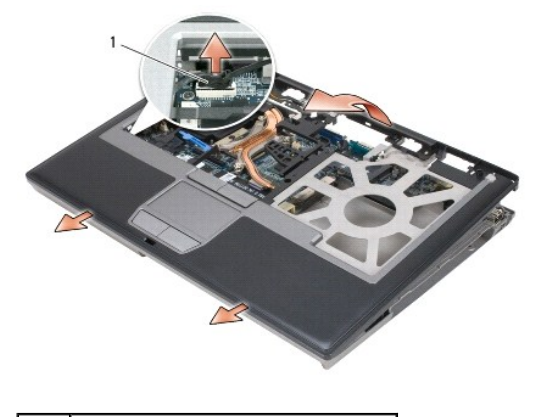

1 разъем кабеля сенсорной панели

**ЗАМЕЧАНИЕ**. При обратной установке упора для рук не забудьте подсоединить разъем кабеля сенсорной панели обратно к системной плате,<br>прежде чем будет устанавливать обратно винты крепления упора для рук.

#### <span id="page-36-0"></span>**Использование плат**

**Dell Precision™ M2300 Руководство по обслуживанию**

- [Типы плат](#page-36-1)
- [Извлечение платы](#page-36-2) PC Card или заглушки
- [Установка платы](#page-37-0) PC Card или ExpressCard
- [Извлечение смарт](#page-38-1)-карты
- [Установка смарт](#page-38-2)-карты

## <span id="page-36-1"></span>**Типы плат**

#### **Платы PC Card**

Информацию о поддерживаемых платах PC Card смотрите в разделе «Технические характеристики» в *Руководстве пользователя*.

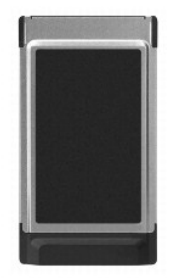

**И ПРИМЕЧАНИЕ**. Плата PC Card не является загрузочным устройством.

В слоте платы PC Card имеется один разъем, поддерживающий одну плату типа I или типа II. Слот платы PC Card поддерживает технологию CardBus и платы PC Card с расширенным интерфейсом. Понятие *тип* применяется в отношении толщины платы, а не ее функциональных возможностей.

#### **Заглушки слота PC Card**

В новом компьютере в слот платы PC Card вставлена пластмассовая заглушка. Заглушки защищают неиспользуемые слоты от пыли и прочих загрязнений. Сохраните эту заглушку и устанавливайте ее в слот, когда в нем нет платы PC Card. Заглушки от других компьютеров могут не подойти.

#### **Платы PC Card с расширенным интерфейсом**

Плата PC Card с расширенным интерфейсом (например, адаптер беспроводной сети) длиннее стандартной платы и выступает из компьютера. При использовании плат PC Card с расширенным интерфейсом соблюдайте меры предосторожности:

- l Оберегайте выступающий край установленной платы. Удар по краю платы может привести к повреждению системной платы.
- l Перед укладкой компьютера в сумку для переноски обязательно извлеките плату PC Card с расширенным интерфейсом.

#### **Смарт-карта**

**ПРИМЕЧАНИЕ.** Информацию о защите компьютера во время поездок смотрите в разделе «Обращение с компьютером во время поездок» в *Руководстве пользователя*.

**ПРИМЕЧАНИЕ**. Возможность использования смарт-карт может отсутствовать на вашем компьютере.

Смарт-карты - это портативные устройства, внешне похожие на кредитные карты, со встроенными микросхемами. На верхней стороне смарт-карты обычно есть встроенный процессор, расположенный под пластинкой с позолоченными контактами. Сочетание небольшого размера и встроенных<br>микросхем делает смарт-карты ценным инструментом для защиты, хранения данных и специальн защиту системы за счет совместного использования объекта, имеющегося у пользователя (смарт-карта), и сведений, которые знает только он (ПИН-<br>код). Это обеспечивает более надежное отождествление пользователя по сравнению с

### <span id="page-36-2"></span>**Извлечение платы PC Card или заглушки**

ПРЕДУПРЕЖДЕНИЕ. Перед тем как приступить к выполнению операций данного раздела, выполните инструкции по технике безопасности,<br>описанные в *Информационном руководстве по продуктам марки* Dell™.

O **ЗАМЕЧАНИЕ**. Прежде чем извлечь плату из компьютера, с помощью утилиты конфигурирования платы PC Card (щелкните значок <sup>2</sup> на панели задач) выберите плату и остановите ее работу. Если предварительно не отключить плату в утилите конфигурирования, возможна потеря<br>данных. Вынимая плату, не тяните за ее кабель, если он подсоединен.

Нажмите на защелку и извлеките плату или заглушку. Некоторые защелки необходимо нажать дважды: один раз для того, чтобы выдвинулась защелка, и второй раз, чтобы выдвинулась плата.

Сохраните заглушку, чтобы использовать ее, когда в слот не установлена плата PC Card. Заглушки защищают неиспользуемые слоты от пыли и прочих загрязнений.

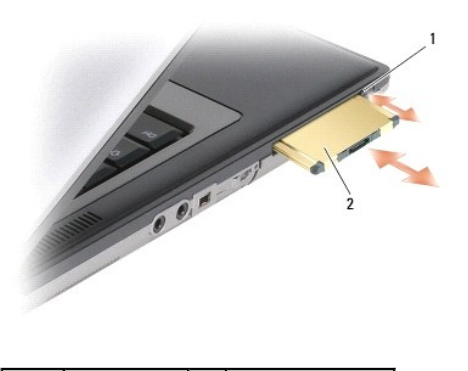

защелка  $\begin{vmatrix} 2 \\ \end{vmatrix}$  Плата PC Card

## <span id="page-37-0"></span>**Установка платы PC Card или ExpressCard**

ПРЕДУПРЕЖДЕНИЕ. Перед тем как приступить к выполнению операций данного раздела, выполните инструкции по технике безопасности,<br>описанные в *Информационном руководстве по продуктам марки* Dell™.

Плату PC Card или ExpressCard можно устанавливать во включенный компьютер. Компьютер автоматически обнаружит карту.

На платах PC Card и ExpressCard обычно имеется значок (например, треугольник или стрелка), указывающий, каким концом плата вставляется в слот.<br>Конструкция платы такова, что вставить ее неправильно невозможно. Если непонят этой плате.

- 1. Возьмите плату так, чтобы ее верхняя часть была обращена вверх, а указатель был направлен в сторону слота. Перед установкой платы переведите защелку в положение *открыто*.
- 2. Вставьте плату в слот и задвиньте ее до плотной посадки в разъеме.

Если карта не вставляется, не применяйте силу. Проверьте, правильно ли расположена карта, и повторите попытку.

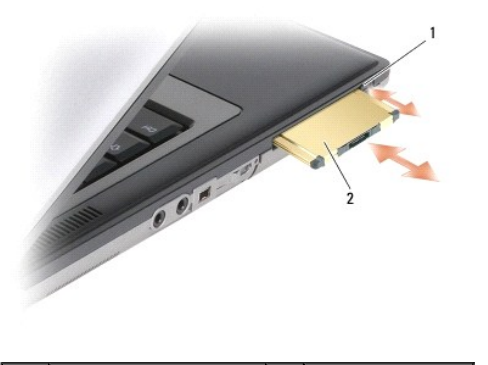

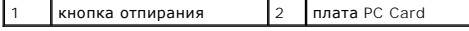

Компьютер распознает большинство плат PC Card и автоматически загружает необходимые драйверы. Если программа настройки выдаст запрос на<br>загрузку драйверов производителя, используйте гибкий диск или компакт-диск, которые п

Порядок установки платы ExpressCard описан ниже:

- <span id="page-38-0"></span>1. Поместите плату ExpressCard в адаптер PC Card (адаптер поставляется вместе с платой ExpressCard).
- 2. Установите плату ExpressCard с адаптером так же, как и плату PC Card.

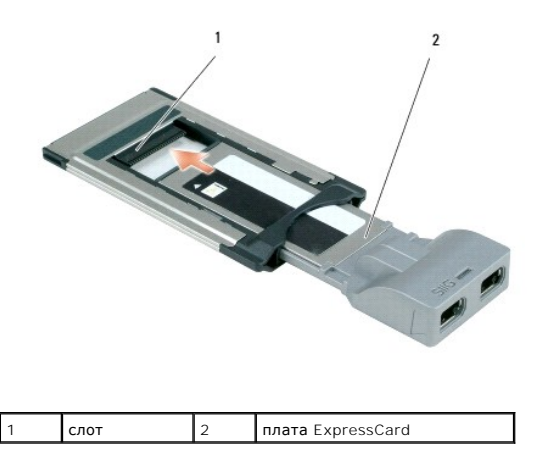

## <span id="page-38-1"></span>**Извлечение смарт-карты**

ПРЕДУПРЕЖДЕНИЕ. Перед тем как приступить к выполнению операций данного раздела, выполните инструкции по технике безопасности,<br>описанные в *Информационном руководстве по продуктам марки* Dell™.

**ПРИМЕЧАНИЕ.** Смарт-карту можно извлекать из работающего компьютера.

Возьмитесь пальцами за край смарт-карты, а затем извлеките карту из компьютера под прямым углом, потянув за нее.

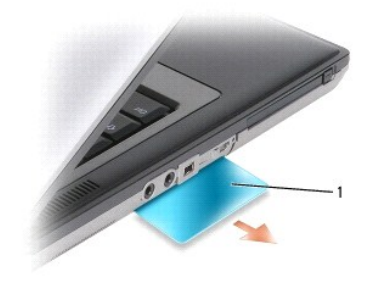

1 заглушка слота смарт-карты

## <span id="page-38-2"></span>**Установка смарт-карты**

ПРЕДУПРЕЖДЕНИЕ. Перед тем как приступить к выполнению операций данного раздела, выполните инструкции по технике безопасности,<br>описанные в *Информационном руководстве по продуктам марки* Dell™.

Смарт-карту можно устанавливать в работающий компьютер. Компьютер автоматически обнаружит карту.

1. Установите смарт-карту в соответствующий слот, чтобы пластинка с позолоченными контактами была обращена вверх.

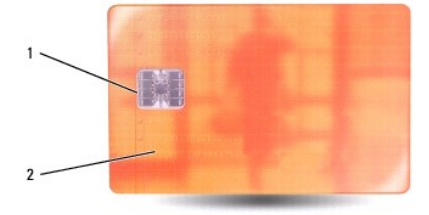

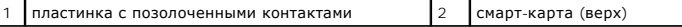

2. Установите смарт-карту в соответствующий слот и надавите на нее, чтобы она полностью зафиксировалась в слоте. Смарт-карта должна выступать из слота примерно на 1,2 см.

Если карта не вставляется, не применяйте силу. Проверьте, правильно ли расположена карта, и повторите попытку.

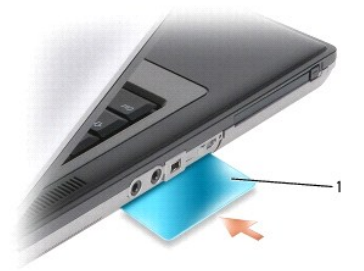

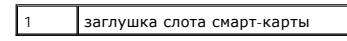

### <span id="page-40-0"></span>**Динамики**

**Dell Precision™ M2300 Руководство по обслуживанию**

- ПРЕДУПРЕЖДЕНИЕ. Перед тем как приступить к выполнению операций данного раздела, выполните инструкции по технике безопасности,<br>описанные в *Информационном руководстве по продуктам марки* Dell™.
- ПРЕДУПРЕЖДЕНИЕ. Заземлитесь для предотвращения возникновения электростатического разряда, надев антистатический браслет или<br>периодически прикасаясь к некрашеной металлической поверхности (например, к разъему на задней пан
- 1. Выполните инструкции в разделе [Перед началом работы](file:///C:/data/systems/wsm2300/RU/SM/begin.htm#wp311470).
- 2. Извлеките любое установленное в модульный отсек устройство (смотрите раздел [Устройства в модульном отсеке](file:///C:/data/systems/wsm2300/RU/SM/optical.htm#wp248316)).
- 3. Снимите шарнирную крышку (смотрите раздел [Шарнирная крышка](file:///C:/data/systems/wsm2300/RU/SM/hinge.htm#wp969276)).
- 4. Снимите клавиатуру (смотрите раздел [Извлечение клавиатуры](file:///C:/data/systems/wsm2300/RU/SM/keyboard.htm#wp352227)).
- 5. Извлеките батарейку типа «таблетка» (смотрите раздел [Батарейка типа «таблетка»](file:///C:/data/systems/wsm2300/RU/SM/coincell.htm#wp904451)).
- 6. Снимите упор для рук (смотрите раздел [Упор для рук](file:///C:/data/systems/wsm2300/RU/SM/palmrest.htm#wp187766)).
- 7. Отсоедините разъем динамика от системной платы.

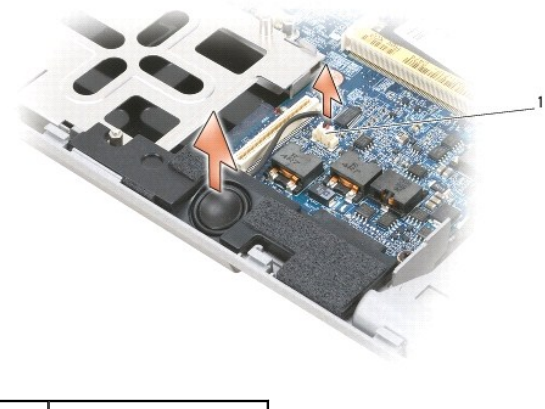

1 разъем динамика

**ЗАМЕЧАНИЕ.** Бережно обращайтесь с динамиками, чтобы не повредить их.

8. Потяните динамик вверх под прямым углом и извлеките его из основания.

#### <span id="page-41-0"></span>**Системная плата**

**Dell Precision™ M2300 Руководство по обслуживанию**

- [Извлечение системной платы](#page-41-1)
- [Установка системной платы](#page-42-0)

### <span id="page-41-1"></span>**Извлечение системной платы**

ПРЕДУПРЕЖДЕНИЕ. Перед тем как приступить к выполнению операций данного раздела, выполните инструкции по технике безопасности,<br>описанные в *Информационном руководстве по продуктам марки* Dell™.

ПРЕДУПРЕЖДЕНИЕ. Заземлитесь для предотвращения возникновения электростатического разряда, надев антистатический браслет или<br>периодически прикасаясь к некрашеной металлической поверхности (например, к разъему на задней пан

Ha микросхеме BIOS системной платы записана метка производителя, которую также можно увидеть на этикетке со штриховым кодом на нижней<br>панели компьютера. В состав запасного комплекта для замены системной платы входит компа системную плату, устанавливаемую на замену.

- 1. Выполните инструкции в разделе [Перед началом работы](file:///C:/data/systems/wsm2300/RU/SM/begin.htm#wp311470).
- 2. Извлеките любое установленное в модульный отсек устройство (смотрите раздел [Устройства в модульном отсеке](file:///C:/data/systems/wsm2300/RU/SM/optical.htm#wp248316)).
- 3. Извлеките все установленные смарт-карты или заглушки из отсека для смарт-карт (смотрите раздел [Извлечение смарт](file:///C:/data/systems/wsm2300/RU/SM/pccard.htm#wp120405)-карты).
- 4. Снимите шарнирную крышку (смотрите раздел [Шарнирная крышка](file:///C:/data/systems/wsm2300/RU/SM/hinge.htm#wp969276)).
- 5. Снимите клавиатуру (смотрите раздел [Извлечение клавиатуры](file:///C:/data/systems/wsm2300/RU/SM/keyboard.htm#wp352227)).
- 6. Извлеките модуль (или модули) памяти (смотрите раздел [Память](file:///C:/data/systems/wsm2300/RU/SM/memory.htm#wp122506)).
- 7. Извлеките все установленные платы беспроводной связи (смотрите раздел [Платы связи](file:///C:/data/systems/wsm2300/RU/SM/minicard.htm#wp365264)).
- 8. Снимите упор для рук (смотрите раздел [Упор для рук](file:///C:/data/systems/wsm2300/RU/SM/palmrest.htm#wp187766)).
- 9. Извлеките аккумулятор (смотрите раздел [Модем](file:///C:/data/systems/wsm2300/RU/SM/modem.htm#wp159358)).
- 10. Извлеките динамик (смотрите раздел [Динамики](file:///C:/data/systems/wsm2300/RU/SM/speaker.htm#wp724437)).
- 11. Извлеките устройство чтения плат PC Card (смотрите раздел [Устройство чтения плат](file:///C:/data/systems/wsm2300/RU/SM/cardread.htm#wp91600) PC Card).
- 12. Извлеките блок радиатора процессора в сборе (смотрите раздел [Блок радиатора процессора в сборе](file:///C:/data/systems/wsm2300/RU/SM/thermal.htm#wp805436)).
- 13. Извлеките процессор (смотрите раздел [Извлечение процессора](file:///C:/data/systems/wsm2300/RU/SM/cpu.htm#wp958346))
- 14. Отсоедините от системной платы кабель вентилятора.
- 15. Отсоедините от системной платы кабели, находящиеся рядом с платой беспроводной локальной сети (WLAN) и разъемом модема.
- 16. Выверните четыре винта M2,5 x 5 мм (помеченные серебристыми треугольниками на системной плате).

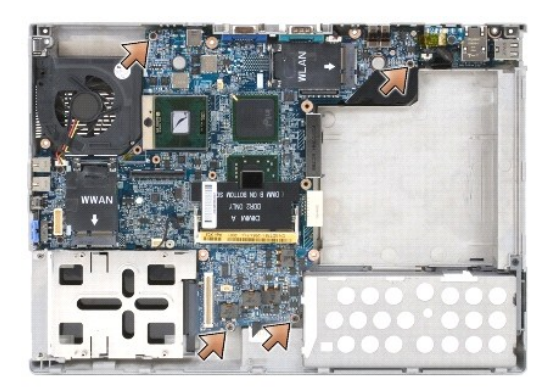

17. Выверните четыре 5-миллиметровых винта с шестигранной головкой, расположенные на задней панели компьютера.

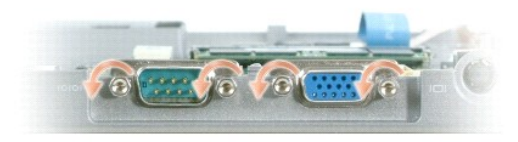

18. Приподнимите системную плату и извлеките ее из основания.

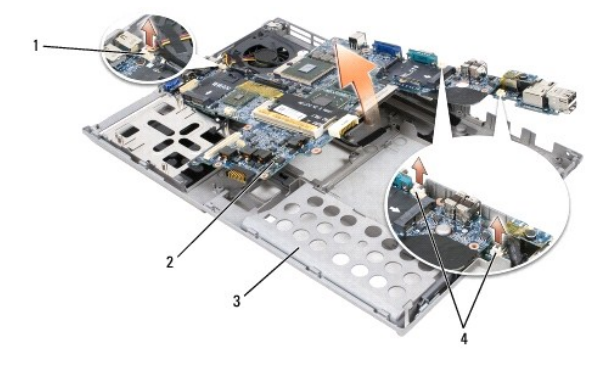

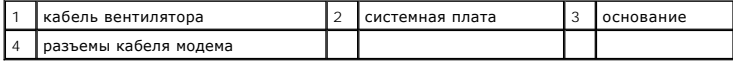

## <span id="page-42-0"></span>**Установка системной платы**

- ПРЕДУПРЕЖДЕНИЕ. Перед тем как приступить к выполнению операций данного раздела, выполните инструкции по технике безопасности,<br>описанные в *Информационном руководстве по продуктам марки* Dell™.
- ПРЕДУПРЕЖДЕНИЕ. Заземлитесь для предотвращения возникновения электростатического разряда, надев антистатический браслет или<br>периодически прикасаясь к некрашеной металлической поверхности (например, к разъему на задней пан
- 1. Выполните все шаги, описанные в разделе [Извлечение системной платы](#page-41-1), в обратном порядке.
- **ЗАМЕЧАНИЕ**. При установке системной платы убедитесь, что кабель вентилятора и антенные кабели не касаются системной платы, прежде чем<br>будете устанавливать системную плату в основание, что правильно установлены на свое ме беспроводного режима плотно вошел в выемку на механизме ползунка. Установите выступ и механизм ползунка в положение «off (выключено)» (самое ближнее к дисплею), чтобы обеспечить правильное совмещение.
- 2. Установите на место аккумулятор (смотрите раздел [Перед началом работы с внутренними компонентами компьютера](file:///C:/data/systems/wsm2300/RU/SM/begin.htm#wp311539)).
- 3. Подсоедините компьютер к электросети с помощью адаптера переменного тока.

**ЗАМЕЧАНИЕ**. Перед включением компьютера установите обратно все винты и убедитесь, что внутри компьютера не остались лишние винты. В<br>противном случае можно повредить компьютер.

4. Включите компьютер.

**NOTE:** После замены системной платы введите метку производителя в BIOS с помощью компакт-диска, прилагаемого к новой системной плате, использованной для замены.

5. Вставьте компакт-диск, прилагаемый к системной плате, использованной для замены, в соответствующий дисковод, и обновите системный BIOS<br>Смотрите раздел <u>[Обновление системы](file:///C:/data/systems/wsm2300/RU/SM/bios.htm#wp283215) BIOS. записанной во флэш-память</u>). Следуйте инс

#### <span id="page-44-0"></span>**Блок радиатора процессора в сборе Dell Precision™ M2300 Руководство по обслуживанию**

- 
- [Извлечение блока радиатора процессора в сборе](#page-44-1)   $\bullet$  Обратная установка блока радиатора процессо

### <span id="page-44-1"></span>**Извлечение блока радиатора процессора в сборе**

- ПРЕДУПРЕЖДЕНИЕ. Перед тем как приступить к выполнению операций данного раздела, выполните инструкции по технике безопасности,<br>описанные в *Информационном руководстве по продуктам марки* Dell™.
- ПРЕДУПРЕЖДЕНИЕ. Заземлитесь для предотвращения возникновения электростатического разряда, надев антистатический браслет или<br>периодически прикасаясь к некрашеной металлической поверхности (например, к разъему на задней пан
- 1. Выполните инструкции в разделе [Перед началом работы](file:///C:/data/systems/wsm2300/RU/SM/begin.htm#wp311470).
- 2. Извлеките любое установленное в модульный отсек устройство (смотрите раздел [Устройства в модульном отсеке](file:///C:/data/systems/wsm2300/RU/SM/optical.htm#wp248316)).
- 3. Снимите шарнирную крышку (смотрите раздел [Шарнирная крышка](file:///C:/data/systems/wsm2300/RU/SM/hinge.htm#wp969276)).
- 4. Снимите клавиатуру (смотрите раздел [Извлечение клавиатуры](file:///C:/data/systems/wsm2300/RU/SM/keyboard.htm#wp352227)).
- 5. Снимите упор для рук (смотрите раздел [Упор для рук](file:///C:/data/systems/wsm2300/RU/SM/palmrest.htm#wp187766)).

**ПРИМЕЧАНИЕ.** Блок радиатора процессора в сборе может отличаться по своему виду, в зависимости от конфигурации компьютера. Тем не менее, порядок извлечения является одинаковым для всех блоков.

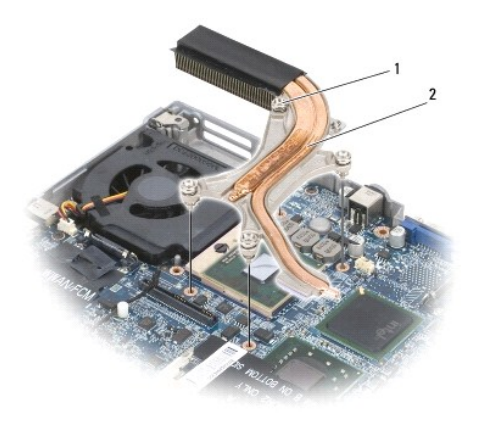

1 невыпадающие винты (4) 2 блок радиатора процессора в сборе

6. Отверните в последовательном порядке четыре невыпадающих винта на блоке, помеченные цифрами от «1» до «4».

7. Приподнимите блок в сборе и выньте его из компьютера.

### <span id="page-44-2"></span>**Обратная установка блока радиатора процессора в сборе**

ПРЕДУПРЕЖДЕНИЕ. Перед тем как приступить к выполнению операций данного раздела, выполните инструкции по технике безопасности,<br>описанные в *Информационном руководстве по продуктам марки* Dell™.

ПРЕДУПРЕЖДЕНИЕ. Заземлитесь для предотвращения возникновения электростатического разряда, надев антистатический браслет или<br>периодически прикасаясь к некрашеной металлической поверхности (например, к разъему на задней пан

**ПРИМЕЧАНИЕ**. Можно повторно использовать первоначальную термоохлаждающую накладку, если первоначальный процессор и радиатор<br>устанавливаются обратно вместе. В случае замены процессора или радиатора используйте термоохлажд комплекта, чтобы обеспечить нормальную теплопроводность.

**ПРИМЕЧАНИЕ**. Эта процедура подразумевает, что вы уже извлекли блок радиатора процессора и готовы к его замене.

- 1. Отделите предохранительную пленку от термоохлаждающей накладки и приклейте эту накладку к той части блока радиатора, которая закрывает процессор.
- **ЗАМЕЧАНИЕ.** Убедитесь, что все термоохлаждающие накладки надежно приклеены к блоку радиатора и соответствующим микросхемам.
- 2. Установите блок радиатора на системную плату.
- 3. Затяните в последовательном порядке четыре невыпадающих винта на блоке радиатора, помеченные цифрами от «1» до «4».
- 4. Установите обратно упор для рук (смотрите раздел [Упор для рук](file:///C:/data/systems/wsm2300/RU/SM/palmrest.htm#wp187766)).

**ПРИМЕЧАНИЕ**. Если необходимо, [не забудьте повторно подсоединить батарейку типа «таблетка»](file:///C:/data/systems/wsm2300/RU/SM/coincell.htm#wp904451) (смотрите раздел <u>Батарейка типа</u><br><u>«таблетка»),</u> прежде чем устанавливать на место клавиатуру.

- 5. Установите обратно клавиатуру (смотрите раздел [Обратная установка клавиатуры](file:///C:/data/systems/wsm2300/RU/SM/keyboard.htm#wp352281)).
- 6. Установите обратно шарнирную крышку (смотрите раздел [Шарнирная крышка](file:///C:/data/systems/wsm2300/RU/SM/hinge.htm#wp969276)).
- 7. Установите обратно устройство, извлеченное из модульного отсека (смотрите раздел [Устройства в модульном отсеке](file:///C:/data/systems/wsm2300/RU/SM/optical.htm#wp248316)).
- 8. Установите обратно аккумулятор.